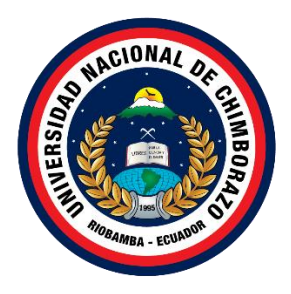

# **UNIVERSIDAD NACIONAL DE CHIMBORAZO FACULTAD DE INGENIERIA CARRERA DE TECNOLOGIAS DE LA INFORMACION**

# **Título APLICACIÓN WEB RESPONSIVE PARA LA GESTIÓN DE INDICADORES DE VIOLENCIA INTRAFAMILIAR DE LA SUBSECRETARIA DE DERECHOS HUMANOS**

**Trabajo de Titulación para optar al título de Ingeniero en Tecnologías de la Información** 

> **Autor: Granizo Mejía, Daysi Elizabeth Silva Orozco, Karen Paulina**

**Tutor: MgSc. Jorge Edwin Delgado Altamirano**

**Riobamba, Ecuador.** *2024*

# **DECLARATORIA DE AUTORÍA**

<span id="page-1-0"></span>Nosotros, Daysi Elizabeth Granizo Mejía, con cédula de ciudadanía 060601417-3 y Karen Paulina Silva Orozco con cédula de ciudadanía 065014277-1, autoras del trabajo de investigación titulado: Aplicación web responsive para la gestión de indicadores de violencia intrafamiliar de la Subsecretaria de Derechos Humanos, certifico que la producción, ideas, opiniones, criterios, contenidos y conclusiones expuestas son de mí exclusiva responsabilidad.

Asimismo, cedo a la Universidad Nacional de Chimborazo, en forma no exclusiva, los derechos para su uso, comunicación pública, distribución, divulgación y/o reproducción total o parcial, por medio físico o digital; en esta cesión se entiende que el cesionario no podrá obtener beneficios económicos. La posible reclamación de terceros respecto de los derechos de autor (a) de la obra referida, será de mi entera responsabilidad; librando a la Universidad Nacional de Chimborazo de posibles obligaciones.

En Riobamba, 04/03/2024.

 $\longrightarrow$ 

Daysi Elizabeth Granizo Mejía C.I:060601417-3

Karen Paulina Silva Orozco C.I: 065014277-1

\_\_\_\_\_\_\_\_\_\_\_\_\_\_\_\_\_\_\_\_\_\_\_\_\_\_\_

#### **DICTAMEN FAVORABLE DEL PROFESOR TUTOR**

<span id="page-2-0"></span>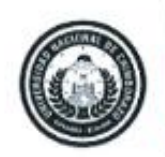

Dirección Académica VICERRECTORADO ACADÉMICO

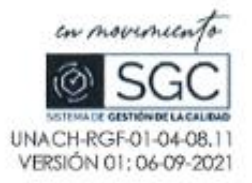

#### ACTA FAVORABLE - INFORME FINAL DEL TRABAJO DE INVESTIGACIÓN

En la Ciudad de Riobamba, a los once días del mes de marzo de 2024, luego de haber revisado el Informe Final del Trabajo de Investigación presentado por las estudiantes Granizo Mejía Daysi Elizabeth con CC: 0606014173, y Silva Orozco Karen Paulina con CC: 0650142771, de la carrera Tecnologías de la Información y dando cumplimiento a los criterios metodológicos exigidos, se emite el ACTA FAVORABLE DEL INFORME FINAL DEL TRABAJO DE INVESTIGACIÓN fitulado "APLICACIÓN WEB RESPONSIVE PARA LA GESTIÓN DE INDICADORE DE VIOLENCIA INTRAFAMILIAR DE LA SUBSECRETARIA DE DERECHOS HUMANOS". por lo tanto se autoriza la presentación del mismo para los trámites pertinentes.

Ing. Jorge Delgado Mg.

**TUTOR** 

#### <span id="page-3-0"></span>**CERTIFICADO DE LOS MIEMBROS DEL TRIBUNAL**

#### CERTIFICADO DE LOS MIEMBROS DEL TRIBUNAL

Quienes suscribimos, catedráticos designados Miembros del Tribunal de Grado para la evaluación del trabajo de investigación Aplicación web responsive para la gestión de indicadores de violencia intrafamiliar de la Subsecretaria de Derechos Humanos, presentado por Granizo Mejía Daysi Elizabeth, con cédula de identidad número 0606014173 y Silva Orozco Karen Paulina, con cédula de identidad número 0650142771, bajo la tutoría de Mg. Jorge Edwin Delgado Altamirano; certificamos que recomendamos la APROBACIÓN de este con fines de titulación. Previamente se ha evaluado el trabajo de investigación y escuchada la sustentación por parte de su autor; no teniendo más nada que observar.

De conformidad a la normativa aplicable firmamos, en Riobamba 08 de mayo de 2024

Danny Velasco, Mgs. PRESIDENTE DEL TRIBUNAL DE GRADO

ma

Ana Congacha, Mgs. MIEMBRO DEL TRIBUNAL DE GRADO

Diego Reina, Mgs. MIEMBRO DEL TRIBUNAL DE GRADO

ay Firma

# **CERTIFICADO ANTIPLAGIO**

<span id="page-4-0"></span>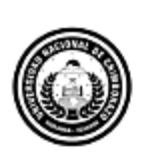

Dirección Académica VICERRECTORADO ACADÉMICO

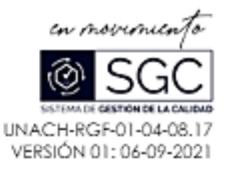

# **CERTIFICACIÓN**

Que, SILVA OROZCO KAREN PAULINA con CC: 0650142771 y GRANIZO MEJIA DAYSI ELIZABETH con CC: 0606014173, estudiantes de la Carrera TECNOLOGIAS DE LA INFORMACIÓN, Facultad de INGENIERIA; han trabajado bajo mi tutoría el trabajo de investigación titulado" APLICACIÓN WEB RESPONSIVE PARA LA GESTIÓN DE INDICADORES DE VIOLENCIA INTRAFAMILIAR DE LA SUBSECRETARIA DE DERECHOS HUMANOS", cumple con el 9 %, de acuerdo al reporte del sistema Anti plagio TURNITIN, porcentaje aceptado de acuerdo a la reglamentación institucional, por consiguiente autorizo continuar con el proceso.

Riobamba, 19 de abril de 2024

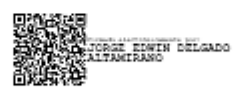

Mgs. Jorge Delgado **TUTOR** 

Campus Norte

# **DEDICATORIA**

<span id="page-5-0"></span>Con profunda gratitud, dedico el presente trabajo a mis pilares fundamentales, Ángel Francisco Granizo Toledo y Carmen Piedad Mejía Remache, mis padres. A lo largo de esta desafiante travesía, han sido mi constante fuente de inspiración, demostrando un amor inquebrantable incluso en los días más difíciles. Su esfuerzo incansable, a pesar de las adversidades, ha allanado el camino para que hoy pueda alcanzar esta meta significativa. Agradezco por su apoyo constante, por guiarme de la mano y enseñarme a caminar.

A mis queridos hermanos, quienes han convertido mis días difíciles en experiencias más llevaderas con su cariño y humor. Son la razón que da sentido a mi vida.

Con mi corazón rebosante de gratitud y afecto,

#### *Daysi Elizabeth Granizo Mejía*

Quiero dedicar con profundo agradecimiento el presente trabajo de investigación a dos seres extraordinarios: Mónica Patricia Orozco Gavilanes y José Paul Silva Quishpe, mis padres que a pesar de la distancia y de los desafíos que hemos enfrentado a lo largo de este arduo camino, nunca han dejado de estar a mi lado. Su inquebrantable apoyo diario ha sido el motor que ha impulsado mis estudios y ha iluminado cada paso de mi trayectoria académica.

A Dios y a la Virgen María, quienes han sido mis faros en los momentos más difíciles de mi vida. Siempre me han sostenido con firmeza y han guiado mis pasos hacia el camino que me ha llevado hasta este momento crucial de mi vida.

Con amor y reconocimiento,

#### *Karen Paulina Silva Orozco*

# **AGRADECIMIENTO**

<span id="page-6-0"></span>Quiero expresar mi más sincera gratitud a Dios, quien me ha otorgado sabiduría, inteligencia y gracia para enfrentar cada desafío. Iluminando mi camino diariamente, cuidando mis pasos al mismo tiempo bendiciendo cada día de este hermoso proceso que hoy concluyo con gran satisfacción.

Agradezco de corazón a mis amados padres, quienes han sido mi inquebrantable soporte en esta etapa de mi vida, y a mis queridos hermanos por su invalorable apoyo.

Mi especial reconocimiento al ingeniero Jorge Delgado, mi tutor de tesis, quien desde el principio brindó su apoyo total, dedicando tiempo y acompañamiento a cada inquietud que surgía durante esta etapa. A mis respetados docentes de cátedra, agradezco por impartir sabiduría y demostrar humanidad y valores en cada momento.

A Karen Paulina Silva Orozco por su confianza y por la hermosa amistad que ha cultivado desde nuestro primer día de clases, el cual nos permitió conocernos. Tu compañía en cada desafío ha demostrado que un amigo es como un hermano en tiempos de angustia.

Finalmente, deseo concluir con la meditación fortalecedora de 2 Timoteo 1:7: "Porque no nos ha dado Dios espíritu de cobardía, sino el de fortaleza, de amor, y de templanza".

#### *Daysi Elizabeth Granizo Mejía.*

En primer lugar, deseo expresar mi sincero agradecimiento a Dios por permitirme alcanzar esta meta tan significativa en mi vida. También quiero dedicar un profundo agradecimiento a mi padre, quien, a pesar de la distancia, siempre estuvo presente y atento a mi desarrollo académico. A mi madre, mi compañera incondicional a lo largo de este trayecto, le agradezco sus sabios consejos que han contribuido a forjar la persona que soy hoy.

De manera especial, quiero extender mi gratitud al Ingeniero Jorge Delgado, nuestro tutor de tesis, cuya guía y motivación fueron fundamentales para llevar a cabo este riguroso trabajo de investigación. Le agradezco sinceramente su paciencia y la generosidad de brindarnos todas las facilidades necesarias para culminar con éxito esta etapa académica. También, quiero reconocer y agradecer a todos los docentes que, a lo largo de ocho semestres, nos han preparado y compartido sus valiosos conocimientos.

No puedo dejar de expresar mi profundo agradecimiento a mi amiga incondicional, Daysi Granizo, quien también es la autora de esta tesis. Quiero agradecerte, amiga, por haber compartido ese primer día de clases a mi lado, dando origen a una amistad de más de cuatro años. Juntas hemos superado momentos difíciles y celebrados momentos felices en nuestra travesía universitaria. Que este esfuerzo contribuya al progreso y bienestar de la sociedad a la que nos debemos.

#### *Karen Paulina Silva Orozco*

# ÍNDICE GENERAL

DECLARATORIA DE AUTORÍA

DICTAMEN FAVORABLE DEL PROFESOR TUTOR

CERTIFICADO DE LOS MIEMBROS DEL TRIBUNAL

CERTIFICADO ANTIPLAGIO

# **DEDICATORIA**

# AGRADECIMIENTO

# **RESUMEN**

# **ABSTRACT**

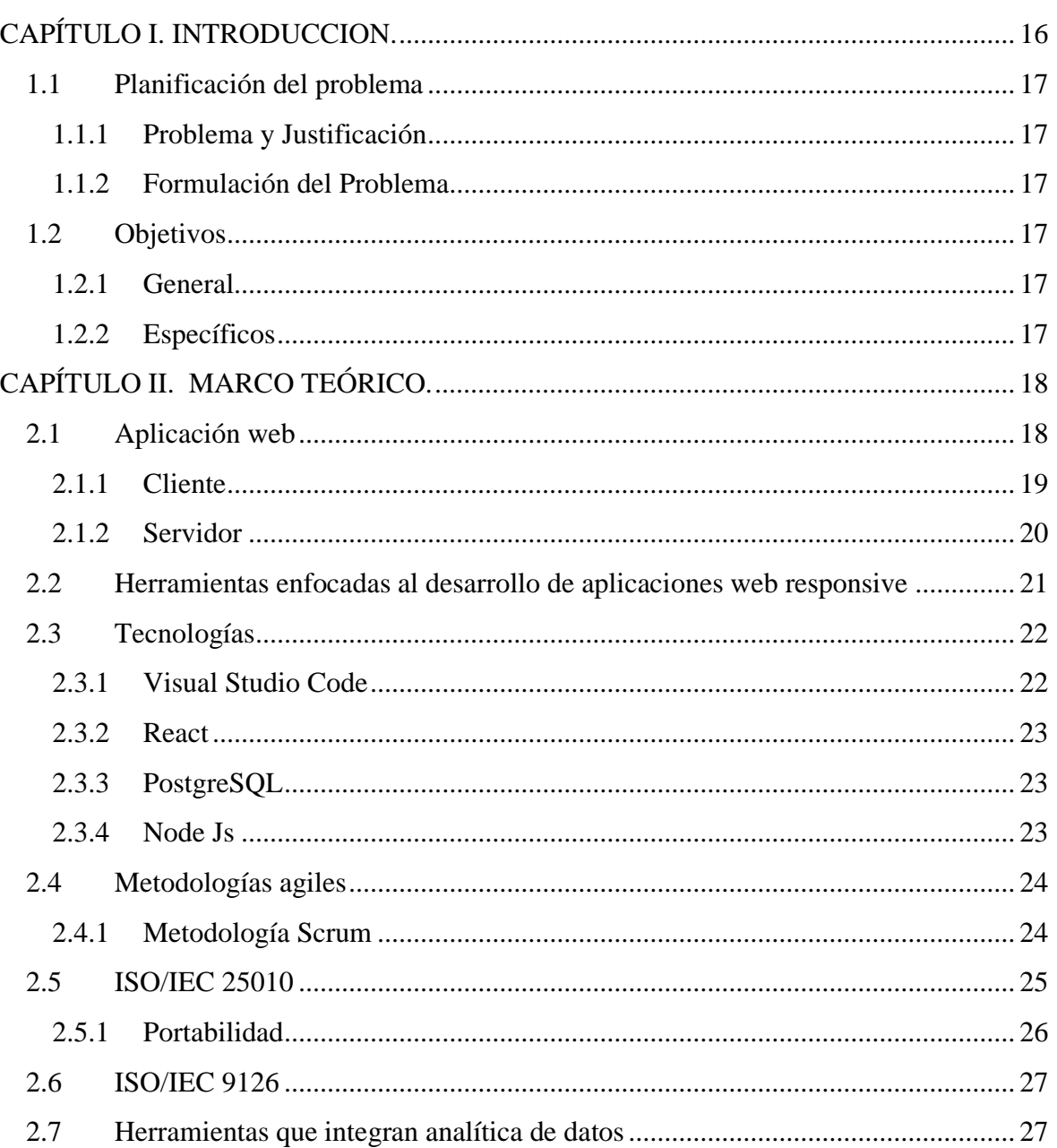

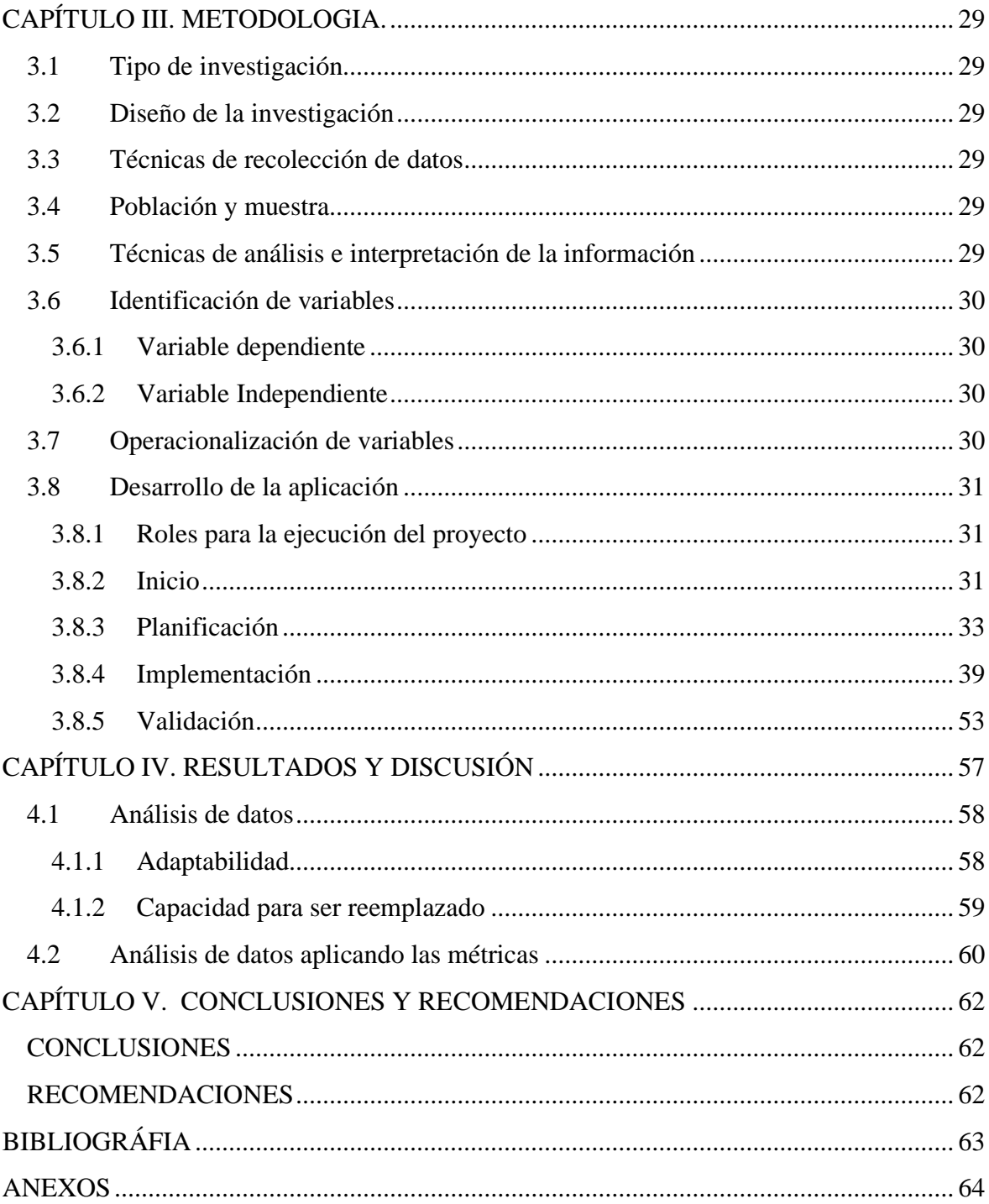

# ÍNDICE DE TABLAS

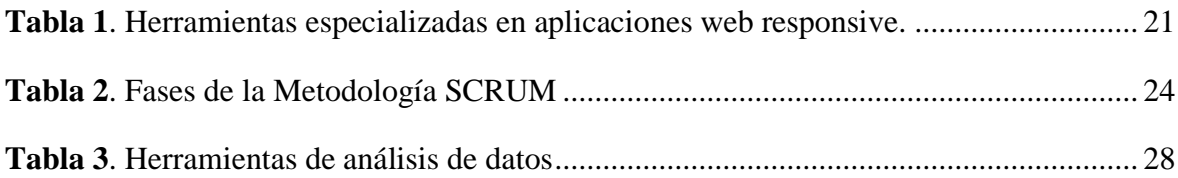

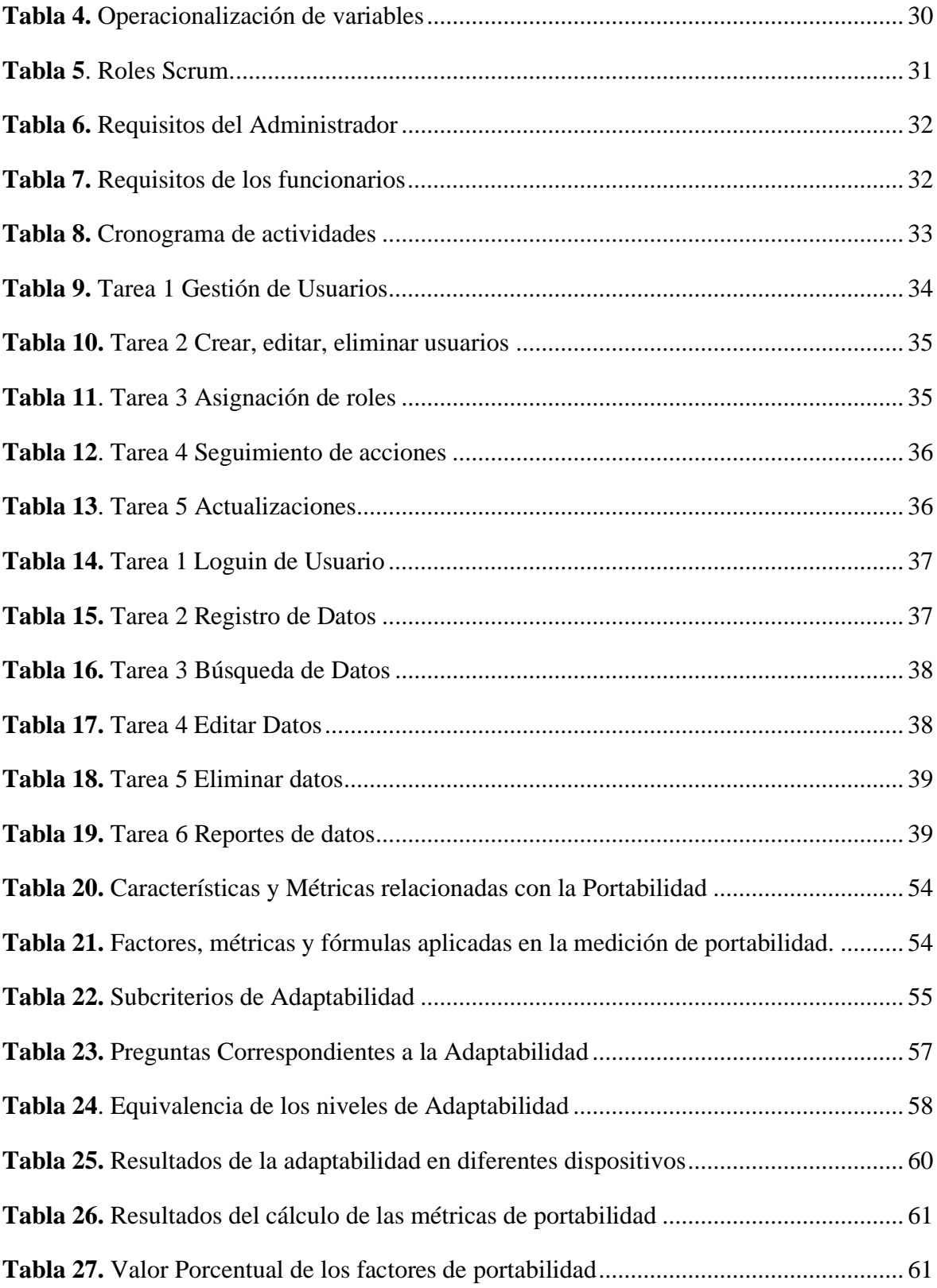

# **ÍNDICE DE FIGURAS**

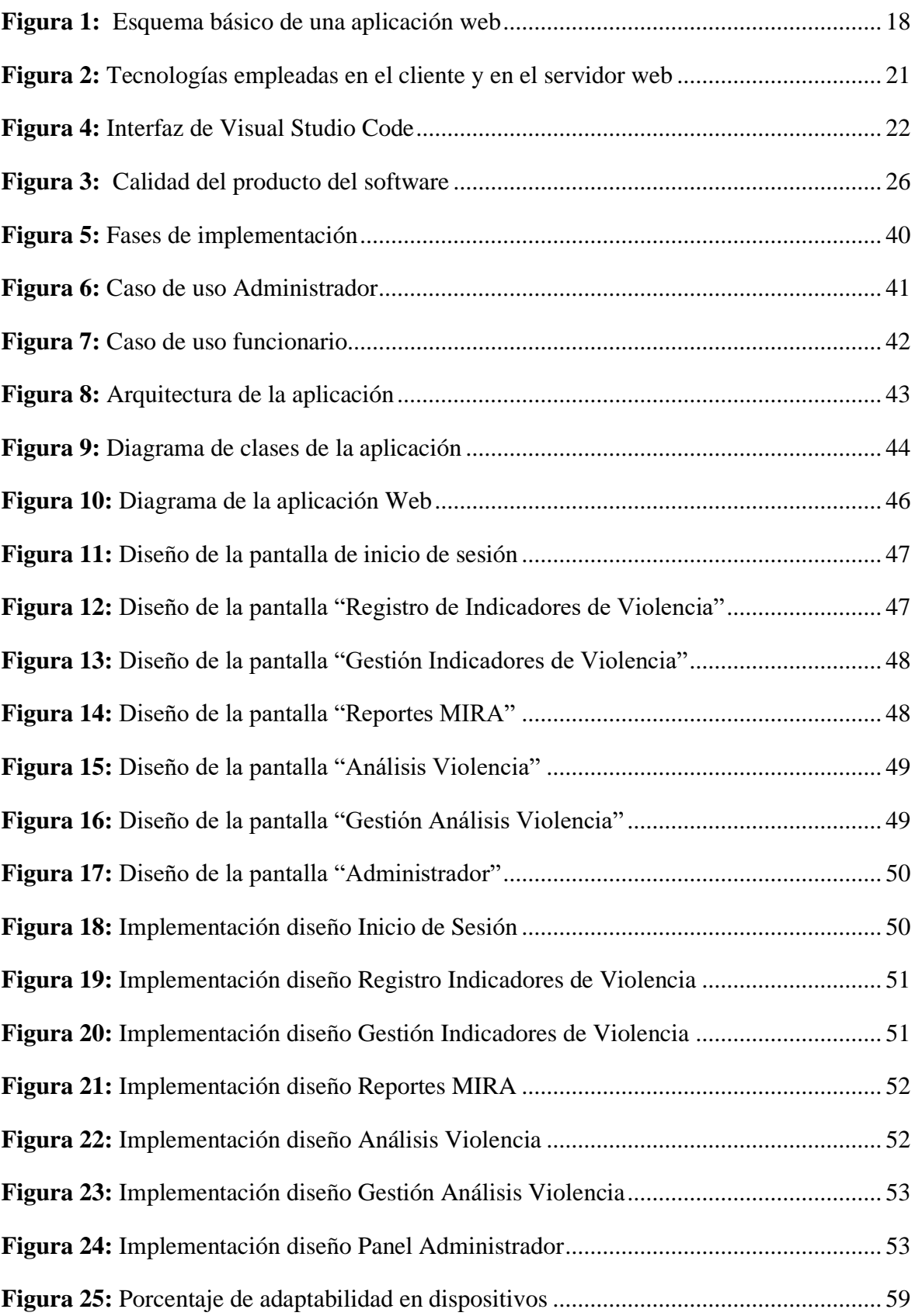

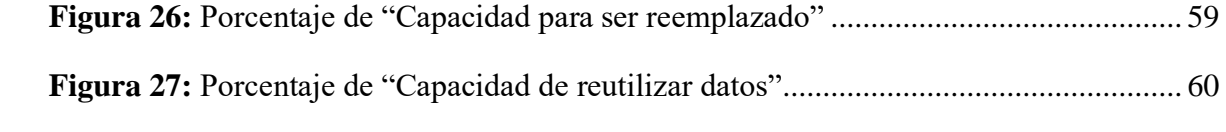

# **RESUMEN**

<span id="page-13-0"></span>El propósito de esta investigación fue desarrollar y evaluar la portabilidad de una aplicación web responsive diseñada para la gestión de indicadores de violencia intrafamiliar en la Subsecretaría de Derechos Humanos.

Se utilizaron herramientas como React, PostgreSQL y Node.js con el objetivo principal de automatizar la gestión de indicadores y facilitar el análisis exhaustivo de datos mediante la generación de informes e interpretaciones.

La evaluación de la portabilidad centrada en la adaptabilidad de la aplicación web se realizó siguiendo los estándares ISO 25010 y las métricas externas de la ISO 9126, a través de encuestas y pruebas dirigidas a usuarios representativos. Los resultados obtenidos mostraron una adaptabilidad del 100% en dispositivos como computadoras, tablets y smartphones, mientras que en Smart TVs alcanzó un 60%. Además, se observó una aceptación del 100% en cuanto a la capacidad de ser reemplazado en comparación a la versión anterior basada en Excel.

Los hallazgos de este estudio evidenciaron que la aplicación proporciona una eficiencia notable y una gran capacidad de adaptación, lo que contribuye significativamente a la automatización y mejora del flujo de información relacionado con los casos de violencia intrafamiliar en la Subsecretaría de Derechos Humanos.

**Palabras claves**: responsive, framework React, metodología Scrum, portabilidad, ISO 25010

# **ABSTRACT**

#### **ABSTRACT**

<span id="page-14-0"></span>The main objective of this research study was to develop and evaluate the portability of a responsive web application designed for the management of domestic violence indicators in the Under Secretariat of Human Rights. Tools such as React, PostgreSQL and Node.js were used with the main objective of automating the management of indicators and facilitating the comprehensive analysis of data through the generation of reports and interpretations. The evaluation of the portability focused on the adaptability of the web application was carried out following the ISO 25010 standards and the external metrics of ISO 9126, through surveys and tests aimed at representative users. The results obtained showed 100% adaptability on devices such as computers, tablets and smartphones, while on Smart TVs it reached 60%. In addition, 100% acceptance was observed in terms of replace ability compared to the previous Excel-based version. The findings of this study showed that the application provides remarkable efficiency and adaptability, which significantly contributes to the automation and improvement of the flow of information related to domestic violence cases in the Under Secretariat for Human Rights.

Keywords: Responsive, React framework, Scrum methodology, Portability, ISO 25010

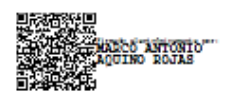

Reviewed by: Marco Antonio Aquino **ENGLISH PROFESSOR** C.C. 1753456134

# <span id="page-15-0"></span>**CAPÍTULO I. INTRODUCCION.**

En la Subsecretaria de los derechos humanos de la Ciudad de Riobamba el registro de datos de personas que sufren violencia intrafamiliar se realiza de manera manual utilizando la herramienta de Excel. Al usar esta tecnología para registrar información se ha visto desafíos y limitaciones en comparación con una aplicación web. Su estructura basada en archivos individuales dificulta la colaboración y el intercambio de datos en tiempo real, especialmente cuando varios usuarios necesitan ingresar y actualizar información simultáneamente. Además, el manejo de grandes volúmenes de datos puede ser complicado y propenso a errores debido a la dependencia de la precisión y consistencia manual para validar y mantener la integridad de los datos.(L. O. P. González, 2007)

En contraste, una aplicación web ofrece un marco contextual más sólido para registrar información, especialmente en entornos donde se requiere un acceso compartido y en tiempo real. Proporciona una base de datos centralizada donde múltiples usuarios pueden ingresar y consultar simultáneamente y de manera segura. Además, suele contar con funcionalidades adicionales como validaciones automáticas, flujos de trabajo personalizados y generación de informes en tiempo real, lo que facilita la gestión y el análisis de los datos. La escalabilidad es mayor, ya que puede adaptarse y crecer con las necesidades cambiantes de la organización o usuarios. Mientras que Excel puede ser útil para tareas simples y a pequeña escala, una aplicación web ofrece una solución más robusta y eficiente para el registro de información, especialmente en entornos colaborativos y con grandes volúmenes de datos.(Luján-Mora, 2002)

Debido a la rápida implementación y evolución de las plataformas, el conocimiento de la programación de aplicaciones web ha pasado rápidamente de ser un conocimiento más a una necesidad. Este rápido desarrollo ha creado incertidumbre sobre qué tecnologías son las más adecuadas para esta programación.

El desarrollo de esta implica tecnologías como HTML, CSS y JavaScript y se puede utilizar en diferentes sistemas operativos como Windows, MacOS y Linux. Las aplicaciones web incluyen páginas interactivas, redes sociales, tiendas en línea, herramientas de productividad y más. Además, facilita el acceso remoto desde cualquier dispositivo con conexión a Internet. Esto agiliza los procesos, mejora la colaboración y reduce los errores humanos. Al contar con una aplicación web para gestionar datos, las empresas pueden optimizar sus operaciones, tomar decisiones basadas en información actualizada y mejorar la experiencia del usuario al ofrecer servicios personalizados y eficientes.

En la actualidad, muchas empresas se ven motivadas a desarrollar su propia aplicación web con el fin de obtener una ventaja competitiva y expandirse a nuevos mercados. Esto involucra como profesionales de la industria tecnológica debemos conocer las dificultades y oportunidades asociadas. Es por eso que se ha planteado la idea de crear una aplicación web responsiva que garantice la gestión segura de datos. Estará diseñada para simplificar el registro de información clave y facilitar la generación automatizada de informes basados en estos datos, con el fin de mejorar la eficiencia de los procesos y satisfacer las necesidades específicas de los usuarios.

# <span id="page-16-0"></span>**1.1 Planificación del problema**

# <span id="page-16-1"></span>**1.1.1 Problema y Justificación**

La Subsecretaría de Derechos Humanos tiene la responsabilidad crucial de gestionar y tramitar casos de violencia intrafamiliar. Sin embargo, el registro de esta información se enfrenta a desafíos debido a la gran cantidad de datos y fuentes involucradas. La falta de una solución automatizada dificulta el acceso, procesamiento y gestión eficiente de la información de las víctimas almacenada a través de la matriz MIRA. La variedad de formatos utilizados, como hojas impresas, hojas de cálculo de Excel y documentos de Word, aumenta el riesgo de errores y ralentiza el proceso, generando costos adicionales.

Por lo tanto, surge la necesidad de una solución integral y eficiente que incorpore analítica de datos y que sea accesible a través de una aplicación web adaptable a diferentes dispositivos, como computadoras de escritorio, laptops, tablets y teléfonos móviles. Esta solución proporcionaría una gestión más efectiva de los datos, mejorando así la capacidad de la Subsecretaría de Derechos Humanos para abordar casos de violencia intrafamiliar

# <span id="page-16-2"></span>**1.1.2 Formulación del Problema**

¿Cómo el uso del framework React incidirá en la portabilidad de la aplicación web responsive para la gestión de indicadores de los casos de violencia intrafamiliar de la Subsecretaria de Derechos Humanos?

# <span id="page-16-3"></span>**1.2 Objetivos**

# <span id="page-16-4"></span>**1.2.1 General**

Implementar una aplicación web responsive para la gestión de indicadores de violencia intrafamiliar de la Subsecretaria de Derechos Humanos.

# <span id="page-16-5"></span>**1.2.2 Específicos**

- Investigar herramientas enfocadas al desarrollo de aplicaciones web responsive para la gestión de indicadores.
- Desarrollar una aplicación web responsive para la gestión de información de la matriz de violencia intrafamiliar utilizando el framework React.
- Evaluar la portabilidad de la aplicación web responsive en base a los subcriterios de la norma ISO 25010 y las métricas externas añadidas en la ISO 9126.

# <span id="page-17-0"></span>**CAPÍTULO II. MARCO TEÓRICO.**

### <span id="page-17-1"></span>**2.1 Aplicación web**

El impacto de Internet y la Web ha sido significativo tanto en el ámbito de la informática como en la sociedad en general. En particular, la Web ha revolucionado los sistemas informáticos al superar las limitaciones físicas, económicas y lógicas que antes existían debido a la distancia, los diferentes sistemas operativos y protocolos. Como resultado, se han creado nuevas posibilidades y una de las áreas que ha experimentado un gran crecimiento son las aplicaciones web. Estas aplicaciones permiten la generación automática de contenido, la personalización de páginas según el perfil del usuario y el desarrollo de comercio electrónico. Además, admiten la interacción con sistemas informáticos empresariales, como la gestión de clientes, contabilidad e inventario, a través de una página web.

Una aplicación web (web-based application) es un tipo especial de aplicación cliente/servidor, donde tanto el cliente (el navegador, explorador o visualizador) como el servidor (el servidor web) y el protocolo mediante el que se comunican (HTTP) están estandarizados y no han de ser creados por el programador de aplicaciones.(Luján-Mora, 2002)

A continuación, como se aprecia en la figura 1 se presentará un esquema básico de una aplicación web explicado de manera grafica.

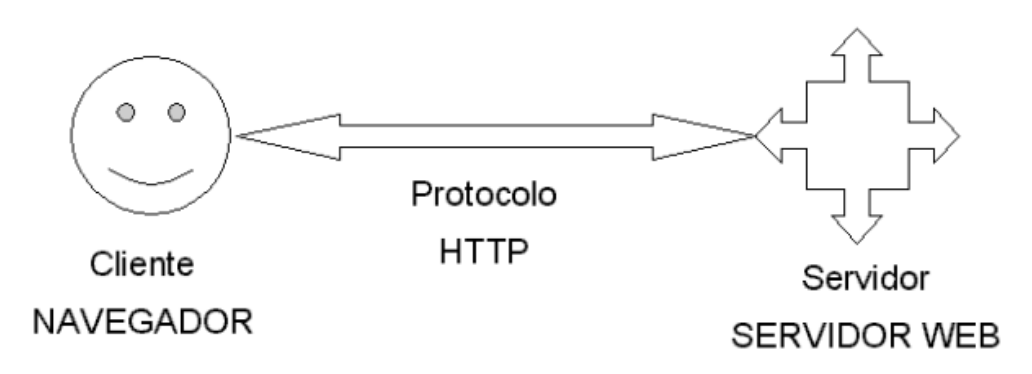

**Figura 1:** Esquema básico de una aplicación web

Fuente. Elaborado por (Luján-Mora, 2002)

<span id="page-17-2"></span>Podemos decir que las aplicaciones web están dentro de las arquitecturas cliente/servidor, en la que un ordenador solicita servicios como el cliente y otro responde como servidor. Algunas tecnologías que se utilizan las para programar los servidores web son: CGI, ASP, JSP, PHP, etc.

En las aplicaciones web, suele haber tres niveles de interacción similar a las arquitecturas cliente/servidor de tres niveles. El nivel superior es el que interactúa con el usuario, que normalmente se hace a través del cliente web (navegador). El nivel inferior proporciona los datos y se basa en la base de datos. El nivel intermedio procesa los datos y actúa como él.

A continuación, mencionaremos las principales ventajas que ofrecen las aplicaciones web:

- Una ventaja importante del uso de aplicaciones web es que el problema de gestionar el código en el cliente se reduce significativamente. Si existe un navegador estándar en cada cliente, todos los cambios de interfaz y funcionalidad que se quieran hacer en la aplicación se realizan cambiando el código en el servidor web. En comparación con la actualización de cada cliente individualmente (por ejemplo, si hay 2.000 ordenadores clientes), se ahorra tiempo y no es necesario desplazarse de un puesto de trabajo a otro, lo que es especialmente beneficioso para empresas con una distribución geográfica amplia.
- Otra ventaja es que se evita la gestión de versiones y problemas de inconsistencia en las actualizaciones, ya que no existen clientes con distintas versiones de la aplicación. Si la empresa ya está usando Internet, no se necesitan comprar ni instalar herramientas adicionales para los clientes. Además, para los usuarios, los servidores internos y externos aparecen integrados, lo que facilita su aprendizaje y uso.
- La independencia de plataforma es otra ventaja clave, ya que las aplicaciones web pueden ejecutarse en distintas plataformas (hardware y sistema operativo) si se dispone de un navegador para cada una de ellas. Las aplicaciones web también ofrecen una interfaz gráfica de usuario independiente de la plataforma, ya que el navegador es la plataforma de ejecución.
- Aunque la programación en la web no es tan versátil o potente como la tradicional, esta limitación está desapareciendo rápidamente gracias a nuevas tecnologías de desarrollo como Java, JavaScript y ASP. Una de las limitaciones del lenguaje HTML es el escaso repertorio de controles disponibles para crear formularios, aunque con el tiempo se ha ido ampliando. (Luján-Mora, 2002)

# <span id="page-18-0"></span>**2.1.1 Cliente**

El cliente web es un programa que se utiliza para solicitar recursos a través del servidor web mediante HTTP. Las aplicaciones web suelen estar compuestas por código HTML, lenguaje de script del navegador (JavaScript o VBScript) o pequeños programas realizados en Java, y plug-ins que permiten visualizar otros contenidos multimedia. La tarea principal del cliente web es interpretar las páginas HTML y sus recursos correspondientes, como imágenes o sonidos.

Las tecnologías que suelen utilizar para programar el cliente web son:

- HTML.
- CSS.
- DHTML.
- Lenguajes de script: JavaScript, VBScript, etc.
- ActiveX.
- Applets programados en Java.
- Distintas tecnologías que necesitan la existencia de un plug-in en el navegador:

• Adobe Acrobat Reader, Autodesk MapGuide, Live Picture PhotoVista, Macromedia Flash, Macromedia Shockwave, Virtual Reality Modeling Language (VRML), etc. (Luján-Mora, 2002)

# <span id="page-19-0"></span>**2.1.2 Servidor**

El servidor web es un programa que se mantiene activo para recibir continuamente solicitudes de conexión por parte de los clientes web, utilizando el protocolo HTTP. En los sistemas Unix se suele conocer como un demonio, mientras que en los sistemas Microsoft Windows funciona como un servicio.

La parte del servidor en las aplicaciones web se compone de varias partes, como, por ejemplo, las páginas estáticas que siempre muestran el mismo contenido y los recursos adicionales que se pueden usar en las páginas o estar disponibles para su descarga y ejecución en el cliente. También existen programas o scripts que son ejecutados por el servidor web en respuesta a las solicitudes del navegador del cliente. La salida de este script suele ser una página HTML estándar que se envía al navegador del cliente. En el pasado, este programa o script se basaba en la tecnología CGI, y en algunos casos, estos programas pueden tener acceso a bases de datos.

La programación del servidor web mediante CGI puede resultar compleja y laboriosa, debido a que el protocolo HTTP no almacena el estado entre una conexión y la siguiente, y es el programador quien debe encargarse de conservarlo. Esto puede llevar a que el programador dedique tiempo a programar tareas que son ajenas al fin de la aplicación, lo que suele generar diversos problemas. Sin embargo, en 1995 Microsoft lanzó al mercado su servidor web (Microsoft Internet Information Server) y con él surgió el Internet Server Application Program Interface (ISAPI), un conjunto de funciones que el servidor web pone a disposición de los programadores de aplicaciones web. Con ISAPI, los programadores pueden crear Dynamic Link Library (DLL) con funciones que son invocadas para determinados archivos. Por ejemplo, ASP es una DLL del tipo ISAPI que es invocada automáticamente para los archivos con extensión .asp. La DLL ASP preprocesa el archivo .asp interpretando su código como un script a ejecutar en el servidor. ASP tiene varias ventajas sobre CGI, como que las páginas basadas en CGI resultan difíciles de mantener, la ejecución de un programa CGI es muy ineficiente y la unión de ISAPI con el servidor web está más integrada, lo que hace que las aplicaciones basadas en ISAPI tengan un mayor rendimiento que las basadas en CGI. Además de ASP, existen otras tecnologías destinadas a programar la parte servidor de las aplicaciones web, como ColdFusion, JSP, servlets, PHP, entre otras. Todas ellas se basan en los mismos principios y ofrecen prestaciones y resultados equivalentes.

A continuación, como se aprecia en la figura 2 se presentará un resumen de las tecnologías que emplean en la actualidad para programar el cliente y el servidor de las aplicaciones web

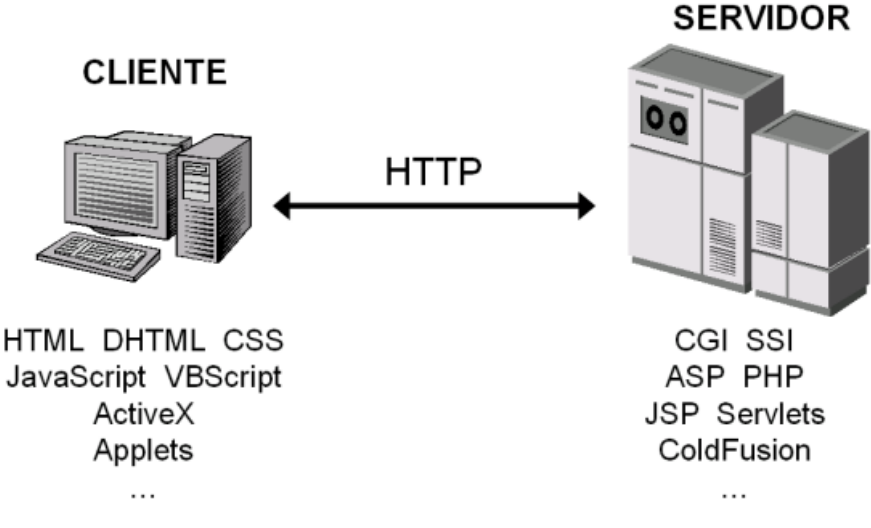

**Figura 2:** Tecnologías empleadas en el cliente y en el servidor web

Fuente. Elaborado por (Luján-Mora, 2002)

# <span id="page-20-2"></span><span id="page-20-0"></span>**2.2 Herramientas enfocadas al desarrollo de aplicaciones web responsive**

En el actual entorno digital, la demanda de aplicaciones web que se adapten de manera fluida a una variedad de dispositivos y tamaños de pantalla es fundamental para garantizar experiencias de usuario satisfactorias. Para abordar esta necesidad, han surgido herramientas especializadas en el desarrollo de aplicaciones web responsive. Estas herramientas ofrecen soluciones y recursos para que los desarrolladores puedan crear sitios web y aplicaciones que se ajusten automáticamente a diferentes contextos de visualización, mejorando así la usabilidad y accesibilidad para los usuarios.(Gómez-Jaramillo, Moreno-Cadavid, & Zapata-Jaramillo, 2022)

En la tabla 1 se detalla una comparación de herramientas especializadas en el desarrollo de aplicaciones web responsive para la gestión de indicadores.

<span id="page-20-1"></span>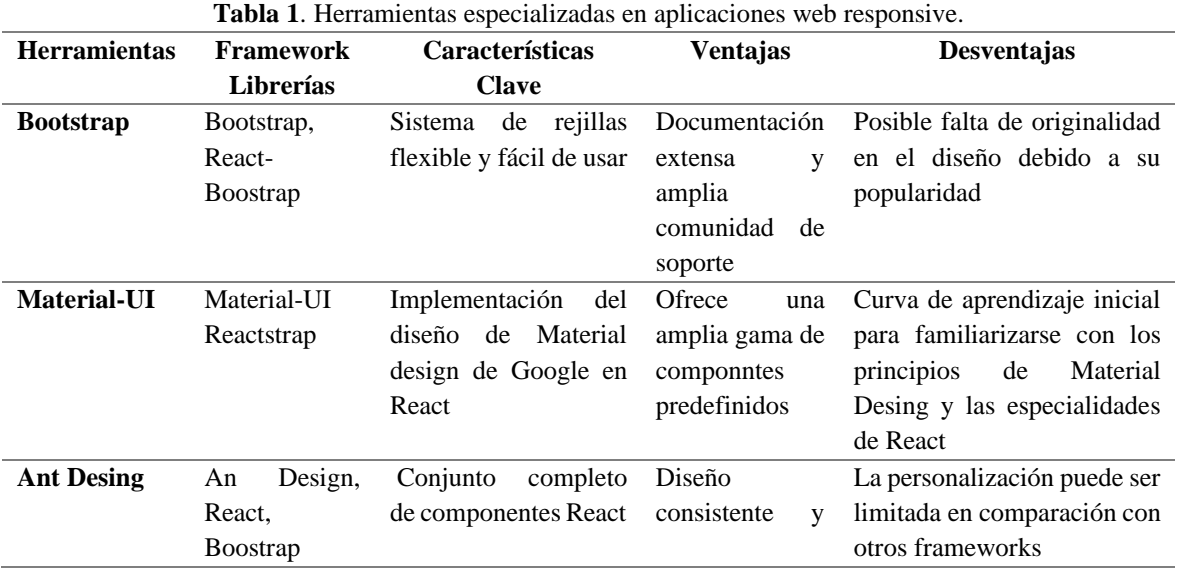

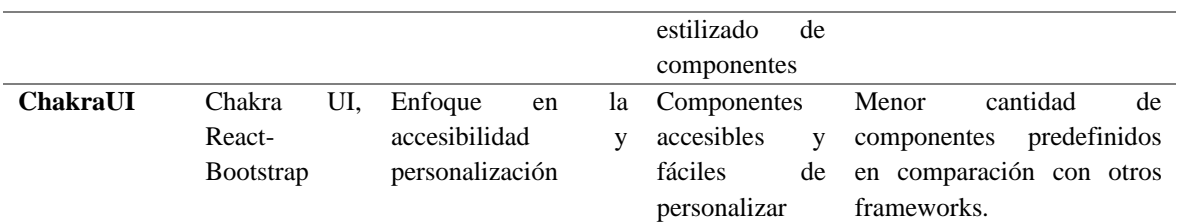

*Fuente.* Elaboración propia

La elección de combinar Material-UI con el framework React se fundamenta en su idoneidad para satisfacer las características y requisitos particulares de nuestro proyecto. Estas herramientas ofrecen la capacidad de proporcionar una experiencia de usuario adaptable y de alta calidad, aspecto esencial para el éxito de nuestra aplicación en el contexto digital actual.

# <span id="page-21-0"></span>**2.3 Tecnologías**

# <span id="page-21-1"></span>**2.3.1 Visual Studio Code**

Es un software de edición de código fuente de gran potencia, pero a la vez liviano, que puede ser utilizado en su computadora y se encuentra disponible en sistemas operativos como Windows, macOS y Linux. Este programa cuenta con un soporte incorporado para lenguajes de programación como JavaScript, TypeScript y Node.js, además de tener una amplia variedad de extensiones para otros lenguajes y plataformas de ejecución, como por ejemplo C++, C#, Java, Python, PHP, Go y .NET. (Guérin, 2018)

A continuación, se muestra en la figura 4 en donde se puede apreciar la interfaz que tiene la herramienta Visual Studio Code.

| $\bullet$            | $\leftarrow$ $\rightarrow$                                                                                                    | O my-app                                                                                                    |                                                                     | $\sim$                                                                                                    | $\square$ $\square$ $\square$ $\square$                                                       |                                                                                                    |
|----------------------|----------------------------------------------------------------------------------------------------|----------------------------------------------------------------------------------------------------|---------------------------------------------------------------------|----------------------------------------------------------------------------------------------------|-----------------------------------------------------------------------------------------------|----------------------------------------------------------------------------------------------------|
| ¢                    | 77<br>责<br>$\leftrightarrow$<br><b>EXTENSIONS</b><br>$\sim$ $\sim$                                                                                                    | <sup>TS</sup> index.tsx ×                                                                                                    |                                                                     |                                                                                                    | $\Pi$                                                                                         |                                                                                                    |
| $\bigcirc$<br>٩p     | @sort:installs<br>20<br>$W$ INSTALLED<br>Python<br>o<br>IntelliSense (Pylance), Linting, D<br>Microsoft<br>9日 窃                                                                                                    | pages > T\$ index.tsx > (@) Home<br>amport compagnet in our involve amongs.<br>import styles from '/styles/Home.module.css'<br>6<br>const Ho<br>return )); JS> 0 0 0<br>8                                                                                                    | (alias) function Head({ children }: {<br>children: React.ReactNode: |                                                                                                    | $D$ my-app                                                                                    | $\Box \Box \Box \Box$ 08                                                                                        |
| √a<br>昭<br>ඹ<br>ಕೆನಿ | Jupyter<br>jupyter<br>Junyter notebook support, inter<br>9日 役<br>Microsoft<br>Pylance<br>A performant, feature-rich langu<br>Microsoft<br>40 份<br>$C/C++$<br>C/C++ IntelliSense, debugging,<br>C/C++<br>Microsoft<br>10 卷<br>Jupyter Keymap<br>$\rightarrow$<br>supyte<br>Jupyter keymaps for notebooks<br>Microsoft<br>瘀<br><b>Jupyter Notebook Renderers</b><br>Œ<br>Renderers for Jupyter Notebook<br>Microsoft<br>₿<br>Prettier - Code forma 5423ms<br>P<br>Code formatter using prettier<br>帶<br>Prettier<br><b>IntelliCode</b><br>50.331ms<br>9<br>Al-assisted development<br>Microsoft<br>⊕ | div<br>import<br>$\mathbf Q$<br>KH.<br>This con<br>10<br>duplicate $\oslash$<br>11<br>make sui<br>12<br>13<br><br>14<br>main clas<br>15<br>16<br>$-$ h1 clas $-$ o<br>17<br>Welcom<br>18<br>$<$ /h1<br>19<br>ou, 5 min<br>20<br>o class<br>21<br>Get st<br>s.<br>PROBLEMS<br><b>OUTPUT</b><br>DEBU<br>○ → my-app git:(main) varn<br>yarn run v1.22.10<br>\$ next dev.<br>ready - started server on<br>event - compiled client an | XII Get Started X<br>X<br>ь<br>0                                    | <b>S</b> Boost your Productivity<br>Optimize your development workflow with<br>these tips & tricks.<br>Side by side editing<br>Watch your code in action<br>Track your code with Git<br>No more looking up Git commands! Git and<br>GitHub workflows are seamlessly<br>Integrated.<br><b>Open Source Control</b><br>Tip: Use keyboard shortcut (^00)<br>Automate your project tasks<br>Customize your shortcuts | squest contact.<br>Message Offre<br>$\vee$ Changes<br>$\sim$ $-$<br>$\omega$ =<br>15<br>T4 mm | $\mathbb{H}$ and<br>- const (count, setCount) = uneState(0);<br>+ const Rentitons, setContinens) - assistatelly |
|                      |                                                                                                    |                                                                                                    | 503                                                                 | // Mark Done                                                                                                    |                                                                                               |                                                                                                    |

**Figura 4:** Interfaz de Visual Studio Code

<span id="page-21-2"></span>Fuente. Elaborado por (Microsoft, 2022)

# <span id="page-22-0"></span>**2.3.2 React**

React es un framework de JavaScript que fue desarrollado por ingenieros de Facebook con el fin de solucionar los desafíos que surgen en la creación de interfaces de usuario complejas que trabajan con conjuntos de datos que se modifican con el tiempo.

React desafía las convenciones que se han establecido como los estándares de facto para las mejores prácticas en los frameworks de JavaScript. La forma en que React logra esto es a través de la introducción de numerosos paradigmas nuevos, modificando el status quo de lo que se requiere para desarrollar aplicaciones escalables y mantenibles basadas en JavaScript y en interfaces de usuario.

Además de cambiar la mentalidad del desarrollo front-end, React facilita la creación de aplicaciones de una sola página o interfaces de usuario para desarrolladores de diferentes niveles de habilidad. El libro explora las características de React, como los conceptos de DOM virtual, JSX y Flux, y demuestra cómo se pueden utilizar para crear interfaces de usuario compleja. (Gackenheimer, 2015)

# <span id="page-22-1"></span>**2.3.3 PostgreSQL**

Es un sistema de gestión de bases de datos relacionales de código abierto y orientado a objetos. Se destaca por su cumplimiento de ACID, modelo de objetos relacionales, capacidad de extensibilidad, control de concurrencia mediante MVCC, capacidades avanzadas de consulta, replicación y alta disponibilidad, escalabilidad, seguridad sólida y la posibilidad de acceder a datos externos. Goza de una amplia popularidad debido a su fiabilidad, estabilidad y capacidad para adaptarse a aplicaciones de distintos tamaños y complejidades. Además, su comunidad de código abierto es activa, lo que garantiza un desarrollo continuo y brinda un amplio soporte y recursos disponibles.

# <span id="page-22-2"></span>**2.3.4 Node Js**

Express es un framework mínimo y altamente adaptable para aplicaciones web y móviles basadas en Node.js, que ofrece un conjunto completo y robusto de funciones. En otras palabras. (Mardan, 2014)

Express es una herramienta de desarrollo web altamente flexible que proporciona una amplia gama de características esenciales para el desarrollo de aplicaciones, lo que la convierte en una opción popular entre los desarrolladores.(expressjs.com, 2021)

# **Características de Node js + express**

- **Desarrollo rápido del lado del servidor:** Node.js tiene características que permiten una programación más eficiente y rápida, lo que ayuda a ahorrar tiempo en el proceso de desarrollo.
- **Software intermedio:** El middleware es una herramienta que actúa como intermediario entre la solicitud del cliente y la respuesta del servidor, permitiendo el acceso y la manipulación del ciclo de solicitud y respuesta de la aplicación.
- **Enrutamiento**: El término se refiere a la forma en que los puntos finales de una aplicación responden a las solicitudes de los clientes a través de sus URLs correspondientes. En otras palabras, se trata de la forma en que una aplicación maneja y responde a las solicitudes de los usuarios en función de las URLs que estos utilizan para acceder a los diferentes puntos finales de la aplicación.
- **Plantillas:** Express ofrece motores de plantillas que permiten crear contenido dinámico en las páginas web a través de la creación de plantillas HTML en el servidor. En otras palabras, estos motores de plantillas son herramientas que ayudan a los desarrolladores a generar contenido dinámico en el servidor y, posteriormente, presentarlo en el navegador del usuario. De esta manera, se logra una mayor flexibilidad en la creación de páginas web y una mejor experiencia de usuario.
- **Depuración:** Express facilita la identificación precisa de los errores, ya que es capaz de señalar la ubicación exacta en la que se producen. En definitiva, esta característica de Express hace que sea más sencillo y rápido localizar y corregir los errores en el desarrollo de aplicaciones web. (Anubhav Sharma, 2022)

# <span id="page-23-0"></span>**2.4 Metodologías agiles**

Esta teoría se enfoca en dos aspectos específicos: retrasar las decisiones y la planificación adaptable, lo que permite un mayor desarrollo del software a gran escala. Como resultado, se creó el Manifiesto Ágil, que establece varias ideas clave, incluyendo: la importancia de los individuos y sus interacciones en comparación con las herramientas y los procesos utilizados, la necesidad de priorizar la creación de un software que funcione sobre la escritura exhaustiva de documentación, la importancia de colaborar con el cliente en lugar de negociar contratos y la necesidad de ser capaces de responder a los cambios en lugar de seguir un plan estricto. Entre los métodos ágiles más populares se encuentran XP (eXtreme Programming), Scrum, Iconix, Crystal Methods y AUP. (Figueroa, 2008)

# <span id="page-23-1"></span>**2.4.1 Metodología Scrum**

Scrum es un enfoque ágil para la gestión de proyectos que se enfrentan a cambios constantes y revisiones, se basa en un modelo de proceso empírico. Su objetivo es lograr resultados exitosos a través de la aplicación de sus cinco fases fundamentales detalladas en la (tabla 2).

<span id="page-23-2"></span>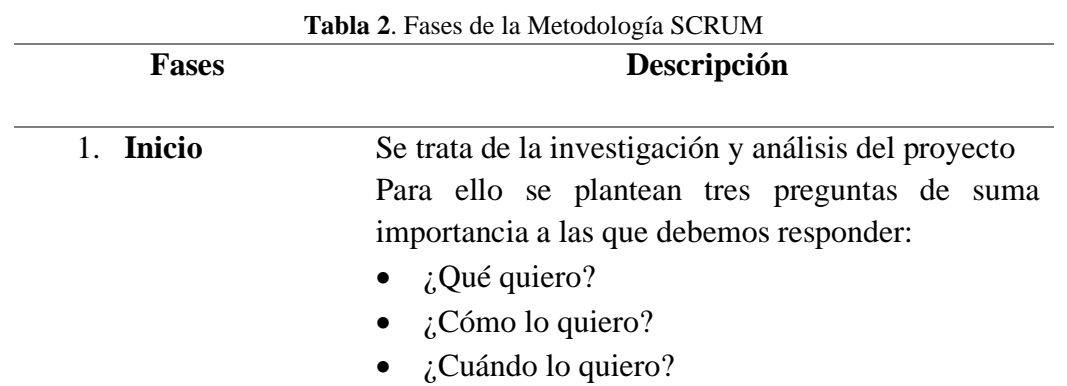

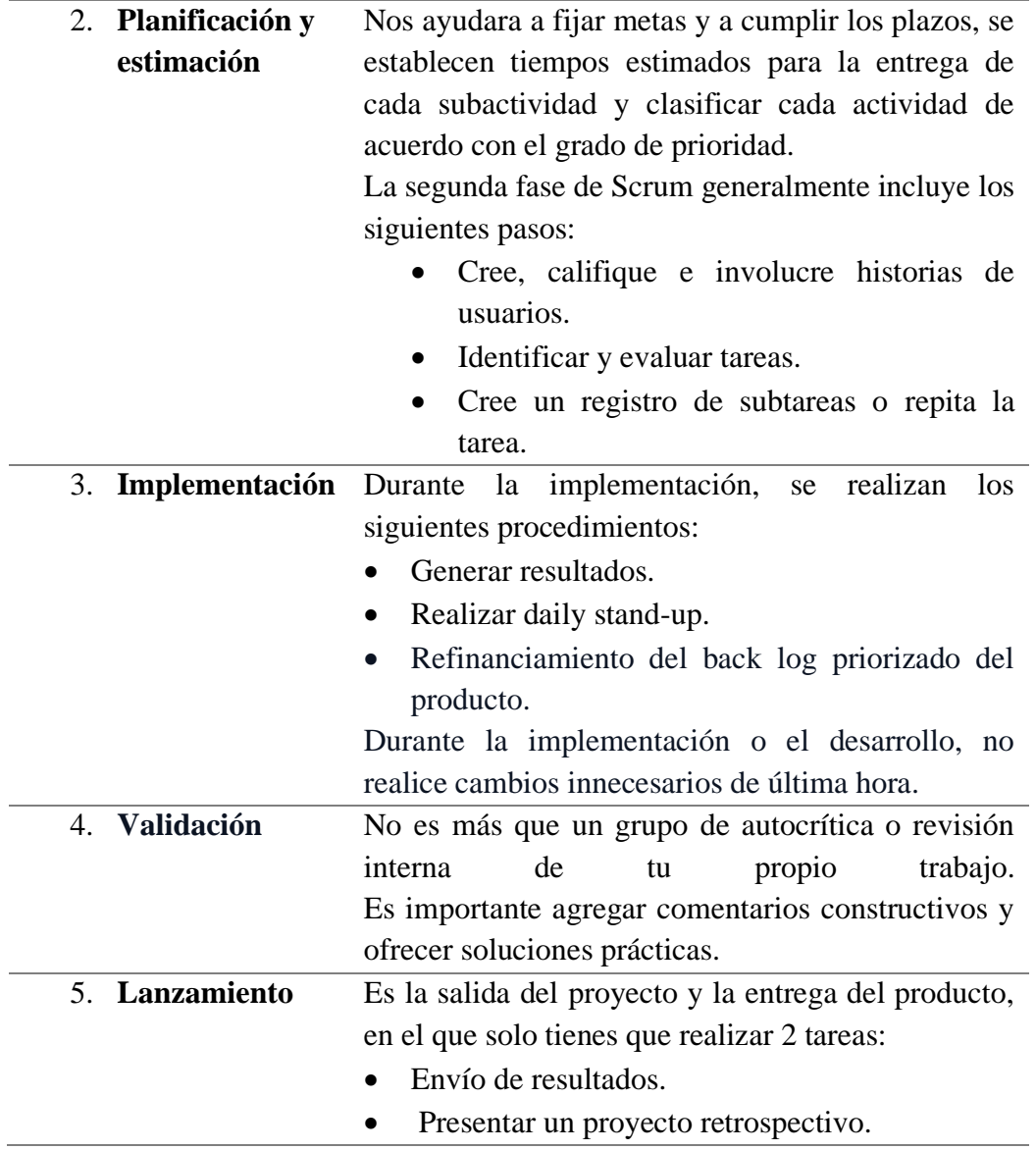

*Fuente:* Elaborado por (Compara Software, 2020)

# <span id="page-24-0"></span>**2.5 ISO/IEC 25010**

La ISO es la entidad encargada de crear normas que cubren prácticas en diversas industrias, incluyendo tecnología, seguridad alimentaria y sanidad. Las normas abarcan desde especificaciones de productos hasta gestión de calidad y sostenibilidad.

Las normas ISO no tienen la intención de ser documentos legalmente vinculantes, son una herramienta voluntaria para organizaciones y empresas. No obstante, existe la posibilidad de que, una vez publicadas, los actores de la industria y las instituciones gubernamentales las impongan a contratistas o proveedores a través de la contratación pública, lo que podría hacer que la decisión de usar las normas ISO ya no sea voluntaria.

Es importante verificar la calidad de los productos de software al desarrollarlos ya que los estándares proporcionan una guía detallada que parametriza permitiendo asegurarse de que los productos tengan las características necesarias para cumplir con los requisitos de calidad. La evaluación de la calidad de un producto de software implica examinar los procesos utilizados para llegar a la solución final. Dado que esta revisión puede requerir una cantidad significativa de tiempo y recursos, se convierte en una de las principales razones para utilizar una metodología que permita medir los atributos internos y externos que cumplen con las expectativas y requisitos del interesado.

La aplicación de la norma ISO/IEC 25010 beneficia al equipo de trabajo y asegura la confiabilidad del producto de software, lo que resulta en un producto final de alta calidad y clientes satisfechos. La calidad del producto de software se define como el grado en que el producto satisface los requisitos de los usuarios y agrega valor. Los requisitos más importantes son la funcionalidad, el rendimiento, la seguridad y la mantenibilidad, entre otros. Estos son parte fundamental del modelo de calidad, que categoriza la calidad del producto en características y subcaracterísticas. (Roa, Morales, & Gutiérrez, 2015)

A continuación, como se aprecia en la figura 3 se presentará el modelo de calidad del producto definido por la ISO/IEC 25010 que se encuentra compuesto por las ocho características de calidad.

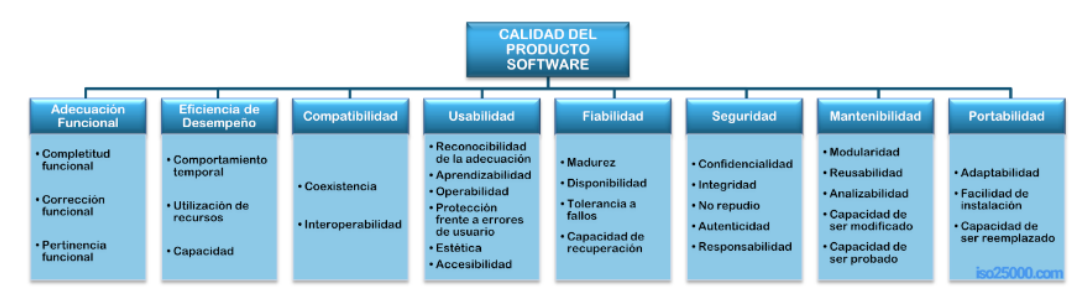

**Figura 3:** Calidad del producto del software

Fuente. Elaborado por (International Organization for Standardization, 2011)

# <span id="page-25-1"></span><span id="page-25-0"></span>**2.5.1 Portabilidad**

La norma ISO/IEC 25010 establece la portabilidad como una característica de calidad del software. Esta se define como la capacidad de transferir el software entre distintos entornos sin necesidad de realizar modificaciones importantes, implica que el software pueda ejecutarse en diferentes sistemas operativos, plataformas de hardware o configuraciones sin requerir cambios significativos.

**Adaptabilidad:** Es la capacidad del software para ajustarse de manera efectiva y eficiente a diferentes entornos específicos, ya sean de hardware, software, operacionales o de uso. Esto implica que el software pueda adaptarse y funcionar de manera óptima en diferentes contextos sin requerir cambios extensos.

**Capacidad para ser instalado:** Se refiere a la facilidad con la que el software puede ser instalado y/o desinstalado exitosamente en un entorno específico. Esto implica que el proceso de instalación del software sea sencillo y sin complicaciones, permitiendo que los usuarios puedan poner en funcionamiento el software de manera rápida y eficiente.

**Capacidad para ser reemplazado**: Es la capacidad del software para ser utilizado en lugar de otro software específico con el mismo propósito en el mismo entorno. Esto implica que el software pueda desempeñar las mismas funciones que otro producto software determinado, permitiendo una transición sin problemas y sin afectar el rendimiento o la compatibilidad con el entorno existente.

# <span id="page-26-0"></span>**2.6 ISO/IEC 9126**

La norma ISO/IEC 9126 define un modelo de calidad del software que se divide en seis características y subcaracterísticas principales e indicadores relacionados. Esto permite verificar la calidad del software desde varios aspectos, incluidos requisitos, operaciones, adquisiciones, desarrollo, auditoría y mantenimiento. Las características incluyen funcionalidad, confiabilidad, usabilidad, eficiencia, mantenibilidad y portabilidad, cada una con subcategorías específicas. Por otro lado, cabe señalar que SQuaRE (ISO/IEC 25000:2014) es un conjunto de estándares que abordan diferentes aspectos de la calidad del software, incluyendo la calidad del producto, interna, externa y de usabilidad. Mientras que ISO 9126 se centra en la calidad del producto, SQuaRE cubre una gama más amplia de aspectos. Aunque ISO 9126 no fue reemplazada directamente por SQuaRE, algunos de sus conceptos pueden haber influido en el desarrollo de este y otros estándares relacionados con la calidad del software. (L. A. E. González, Acosta, & Tovar, 2017)

ISO 25000, también conocido como SQuaRE, establece las características esperadas del software, la importancia de cumplir con los requisitos explícitos e implícitos y rige el proceso de recopilación, preparación y análisis de datos para evaluar la calidad del software. ISO/IEC 9126 se centra en la evaluación cuantitativa de la calidad del software, la definición de características y el tratamiento de requisitos de error. ISO 9126 y SQuaRE no son equivalentes y no se reemplazan directamente entre sí.(L. A. E. González et al., 2017)

# <span id="page-26-1"></span>**2.7 Herramientas que integran analítica de datos**

La gestión y análisis de datos se ha vuelto cada vez más crucial para el éxito de una empresa. Al administrar, analizar e interpretar los datos, las compañías pueden tomar decisiones más eficientes, mejorar sus productos y servicios y aumentar sus ingresos. Es por eso que las herramientas de análisis de datos son una de las opciones más valiosas para la toma de decisiones estratégicas en los negocios. (Ricardo, 2020)

Sin embargo, para gestionar adecuadamente los datos empresariales, se requieren herramientas y métodos precisos que permitan predecir los comportamientos de los consumidores, comprender sus necesidades individuales y generar valor para ellos. Es importante que los datos estén alineados con los objetivos empresariales y se conviertan en información oportuna y relevante para el negocio.

La minería de datos se enfoca en la identificación de patrones y relaciones significativas en grandes conjuntos de datos. El modelamiento implica la aplicación de técnicas para predecir variables objetivas o descubrir patrones desconocidos en los datos. Entre las tareas principales de la minería de datos se encuentran la clasificación, la regresión y el agrupamiento, todas basadas en el aprendizaje inductivo. (Ricardo, 2020)

Hay varias herramientas disponibles que pueden mejorar significativamente el análisis de datos. Cada herramienta funciona de manera única, tiene diferentes capacidades y ofrece diversas características. Por lo tanto, es importante tener una comprensión clara de nuestras necesidades antes de seleccionar la herramienta más adecuada para cumplir con nuestros objetivos. A continuación, la tabla 3 muestra alguna de las mejores herramientas de análisis de datos.

<span id="page-27-0"></span>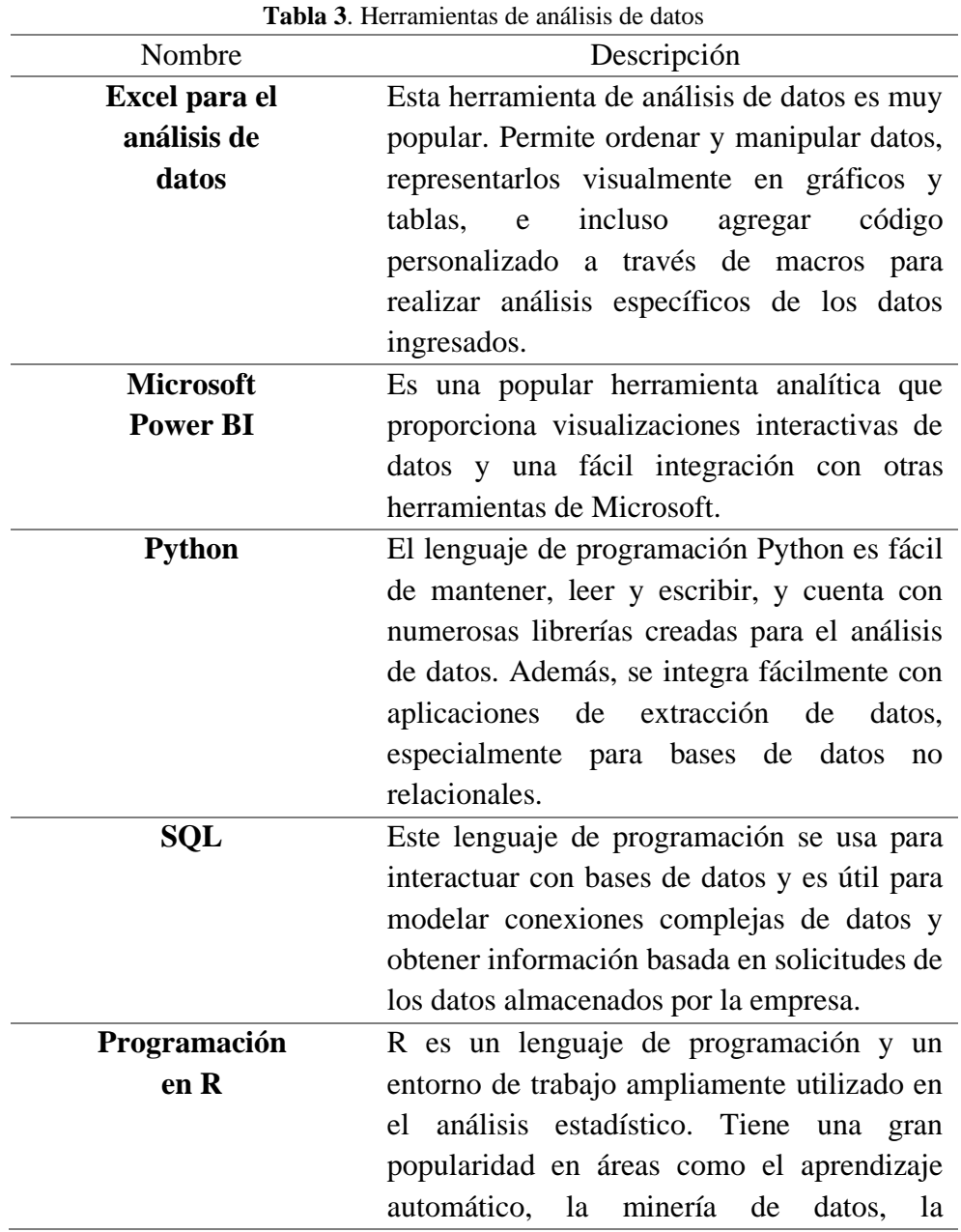

investigación biomédica, la bioinformática y las finanzas matemáticas.

*Fuente.* Elaboración propia

# <span id="page-28-0"></span>**CAPÍTULO III. METODOLOGIA.**

# <span id="page-28-1"></span>**3.1 Tipo de investigación**

La investigación se fundamentó en el método deductivo, comenzando por el estudio de las arquitecturas de software, hasta llegar a la investigación de la aplicación web responsive.

# <span id="page-28-2"></span>**3.2 Diseño de la investigación**

Se consideró un enfoque descriptivo de tipo transversal para analizar el impacto del framework React y los estándares de calidad de la norma ISO 25010 en la portabilidad de una aplicación web responsive. Este método, aplicado en ambos enfoques cualitativos y cuantitativos, posibilitó la descripción de variables y su análisis en un momento específico, permitiendo así evaluar su incidencia y relaciones.

# <span id="page-28-3"></span>**3.3 Técnicas de recolección de datos**

La técnica que se utilizó en la investigación para recopilar datos se detalla a continuación: **Prueba:** Esta técnica de evaluación nos brindó la capacidad de medir la portabilidad de la aplicación web responsive en una variedad de dispositivos, lo cual es fundamental para respaldar la toma de decisiones informadas. Un grupo de diez usuarios llevó a cabo las pruebas, seguidas por la aplicación de la norma ISO 2510 para evaluar la idoneidad funcional de la aplicación.

**Encuestas:** Se diseñó una encuesta dirigida a cada funcionario con el propósito de indagar acerca de los criterios que consideran relevantes en relación con la portabilidad de la aplicación.

# <span id="page-28-4"></span>**3.4 Población y muestra**

Se llevó a cabo una evaluación de la portabilidad de la aplicación web para lo cual se consideró:

- Smartphones
- Ordenadores
- Tablets.
- Smart TV

Se seleccionó una muestra de diez usuarios directamente involucrados en los procesos de gestión de información sobre indicadores de violencia intrafamiliar en la subsecretaría de Derechos Humanos del cantón Riobamba. Es importante destacar que se abordó a toda la población objetivo.

# <span id="page-28-5"></span>**3.5 Técnicas de análisis e interpretación de la información**

Se empleó pruebas manuales de portabilidad para recopilar información, utilizando los subcriterios establecidos por la norma ISO 25010 y fórmulas métricas de la Guía del estándar ISO 9126, que abordan la gestión de la calidad del software.

#### <span id="page-29-0"></span>**3.6 Identificación de variables**

### <span id="page-29-1"></span>**3.6.1 Variable dependiente**

Aplicación web responsive**.**

### <span id="page-29-2"></span>**3.6.2 Variable Independiente**

Portabilidad de la aplicación web responsive para la gestión de indicadores de violencia intrafamiliar.

### <span id="page-29-3"></span>**3.7 Operacionalización de variables**

En la tabla 4 se muestra la operacionalización de variables del proyecto.

<span id="page-29-4"></span>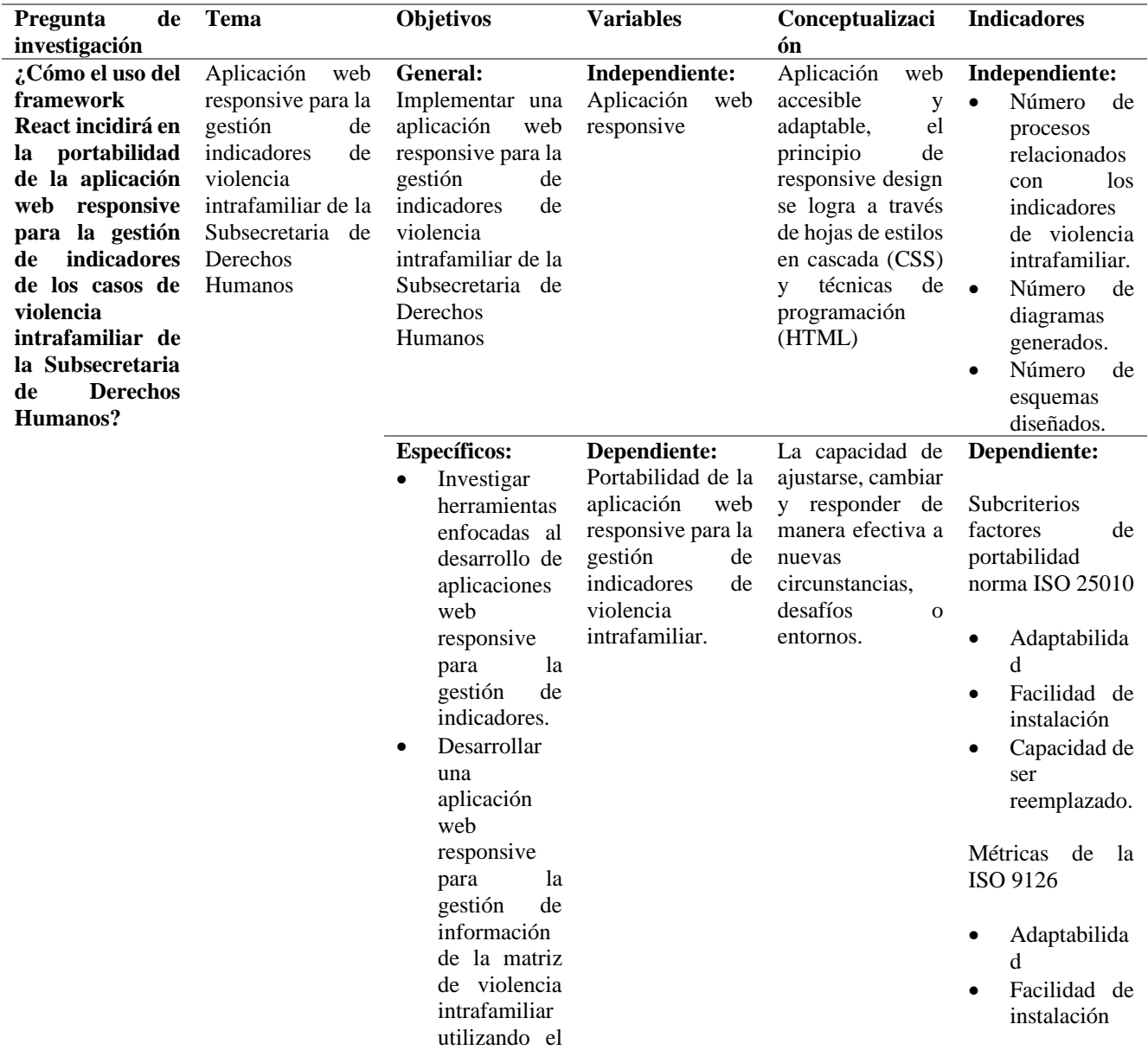

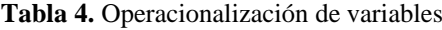

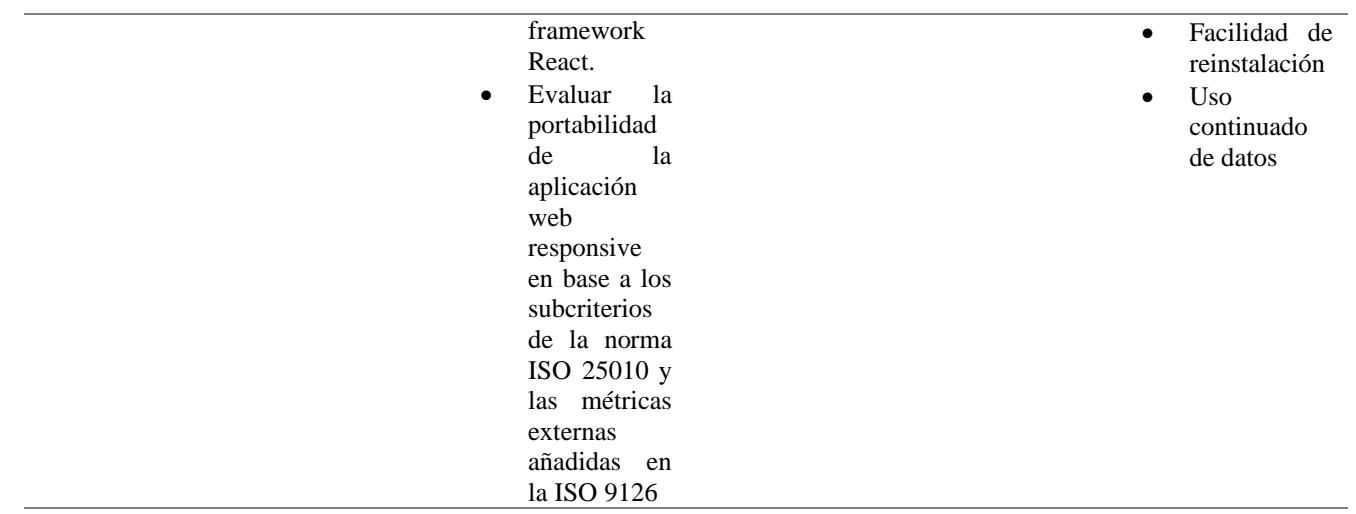

*Fuente.* Elaboración propia

#### <span id="page-30-0"></span>**3.8 Desarrollo de la aplicación**

La aplicación web responsive para la gestión de indicadores de violencia intrafamiliar de la Subsecretaría de Derechos Humanos fue desarrollada utilizando la metodología SCRUM. Esta metodología se basa en cinco fases distintas, a continuación, se detallan las actividades realizadas en cada Sprint:

#### <span id="page-30-1"></span>**3.8.1 Roles para la ejecución del proyecto**

Los roles fueron establecidos considerando las habilidades individuales de cada persona como se detalla en la tabla 5 a continuación:

<span id="page-30-3"></span>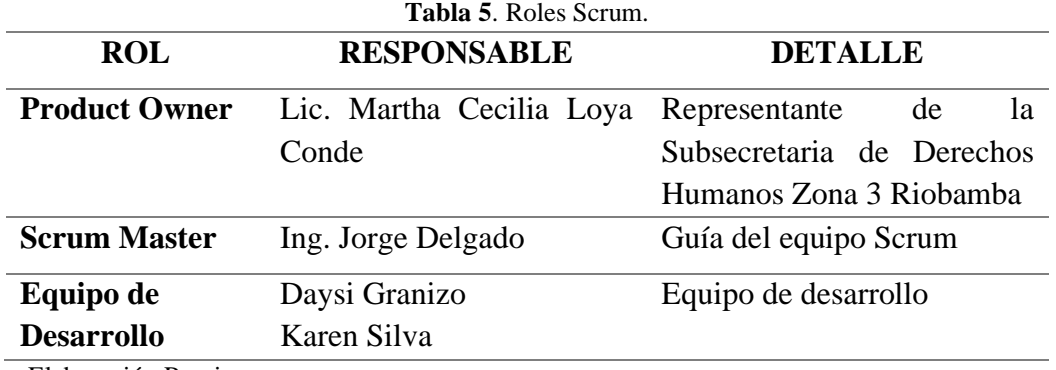

*Fuente*. Elaboración Propia

#### <span id="page-30-2"></span>**3.8.2 Inicio**

Para empezar, se requirió elaborar un backlog, se solicitó a los funcionarios de la Subsecretaria de Derechos Humanos de Riobamba que detallasen las necesidades que quisieran que satisfaga el aplicativo, estas sugerencias fueron tomadas en cuenta bajo un criterio de aceptación.

#### a) **Definición de roles**

**Administrador:** Su responsabilidad abarca la configuración y administración de la aplicación web, supervisando los permisos de acceso, realizando actualizaciones y garantizando el adecuado funcionamiento del sistema.

**Funcionario:** emplean la aplicación web para ingresar, revisar y modificar la información pertinente a los derechos humanos. Sus derechos de acceso y permisos se definen de acuerdo con las políticas y roles establecidos.

# b) **Product Backlog del Administrador**

Con el objetivo de definir los requisitos del Administrador en la Subsecretaría de Derechos Humanos, se ha creado un backlog que incluye las tareas viables para ser ejecutadas dentro de un plazo determinado.

Se evaluó el grado de prioridad de cada descripción de tarea, como se muestra en la tabla 6 a continuación.

<span id="page-31-0"></span>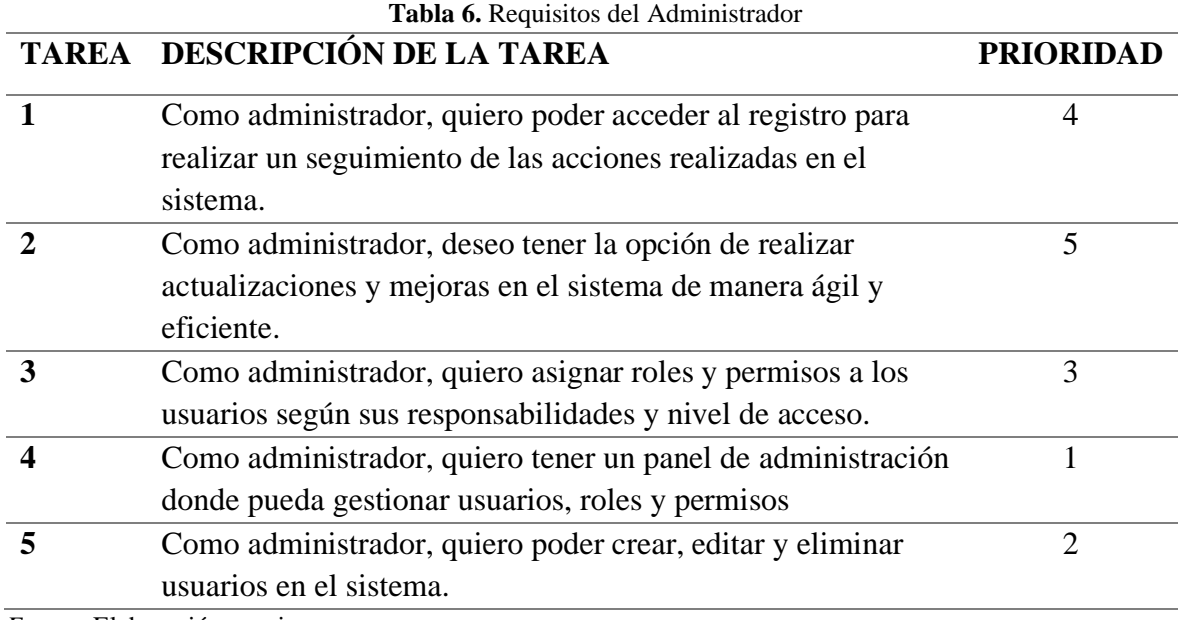

*Fuente.* Elaboración propia

#### c) **Product Backlog funcionario**

Con el propósito de establecer los requisitos de los funcionarios en la Subsecretaría de Derechos Humanos, se creó un backlog que contiene las tareas factibles a ser realizadas dentro de un plazo específico.

Se evaluó el grado de prioridad de cada descripción de tarea, como se muestra en la tabla 7 a continuación.

<span id="page-31-1"></span>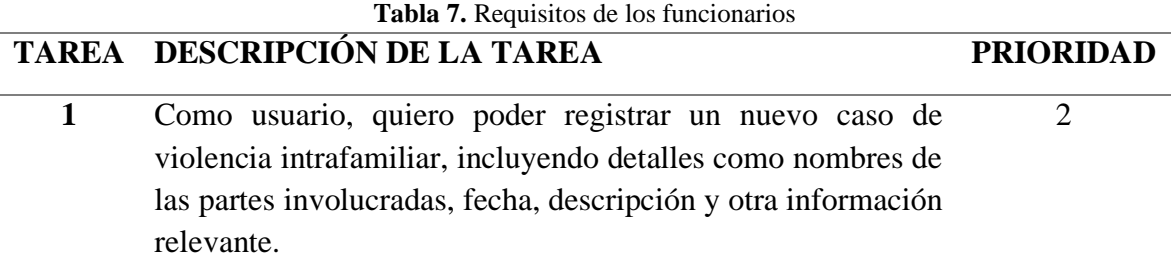

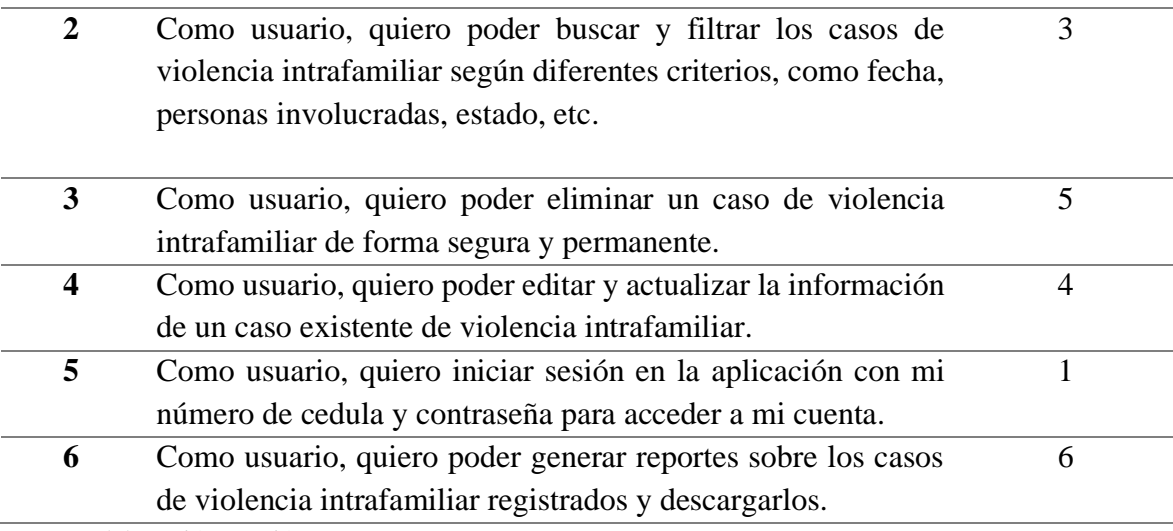

*Fuente.* Elaboración propiá

# <span id="page-32-0"></span>**3.8.3 Planificación**

Con el propósito de definir las tareas del backlog del Administrador y del funcionario de la Subsecretaría de Derechos Humanos, el Scrum Máster y el Product Owner se reúnen para establecer los requisitos esenciales. Como resultado de esta reunión, se generan las historias de usuario, a las cuales se les asigna un identificador en base a su importancia durante la creación del product backlog.

A continuación, se detalla en la tabla 8 la planificación del presente proyecto.

<span id="page-32-1"></span>

| N. <sup>0</sup> | <b>Actividades</b>               |   | <b>Semanas</b> |                |                |              |                |                |                |              |                |                |                |              |                |   |                |
|-----------------|----------------------------------|---|----------------|----------------|----------------|--------------|----------------|----------------|----------------|--------------|----------------|----------------|----------------|--------------|----------------|---|----------------|
|                 |                                  |   |                | Mes 1          |                |              | Mes 2          |                |                |              |                | $Mes3$         |                |              | Mes 4          |   |                |
| 1.              | Análisis de requisitos           | S | S              | S              | S              | S            | S.             | S              | S              | S            | S              | S              | S              | S            | S              | S | S              |
|                 |                                  | 1 | $\overline{2}$ | $\mathfrak{Z}$ | $\overline{4}$ | $\mathbf{1}$ | $\overline{2}$ | $\mathfrak{Z}$ | 4 <sup>1</sup> | $\mathbf{1}$ | $\overline{2}$ | $\overline{3}$ | $\overline{4}$ | $\mathbf{1}$ | $\overline{2}$ | 3 | $\overline{4}$ |
| 1.1             | Revisión<br>requisitos<br>de     |   |                |                |                |              |                |                |                |              |                |                |                |              |                |   |                |
|                 | existentes en el Excel           |   |                |                |                |              |                |                |                |              |                |                |                |              |                |   |                |
| 1.2             | Identificación<br>de<br>nuevos   |   |                |                |                |              |                |                |                |              |                |                |                |              |                |   |                |
|                 | requisitos.                      |   |                |                |                |              |                |                |                |              |                |                |                |              |                |   |                |
| 2.              | <b>Diseño</b>                    |   |                |                |                |              |                |                |                |              |                |                |                |              |                |   |                |
| 2.1             | Creación del diseño de la        |   |                |                |                |              |                |                |                |              |                |                |                |              |                |   |                |
|                 | interfaz de usuario.             |   |                |                |                |              |                |                |                |              |                |                |                |              |                |   |                |
| 2.2             | Definición de la arquitectura de |   |                |                |                |              |                |                |                |              |                |                |                |              |                |   |                |
|                 | la base de datos.                |   |                |                |                |              |                |                |                |              |                |                |                |              |                |   |                |
| 3.              | <b>Desarrollo</b>                |   |                |                |                |              |                |                |                |              |                |                |                |              |                |   |                |

**Tabla 8.** Cronograma de actividades

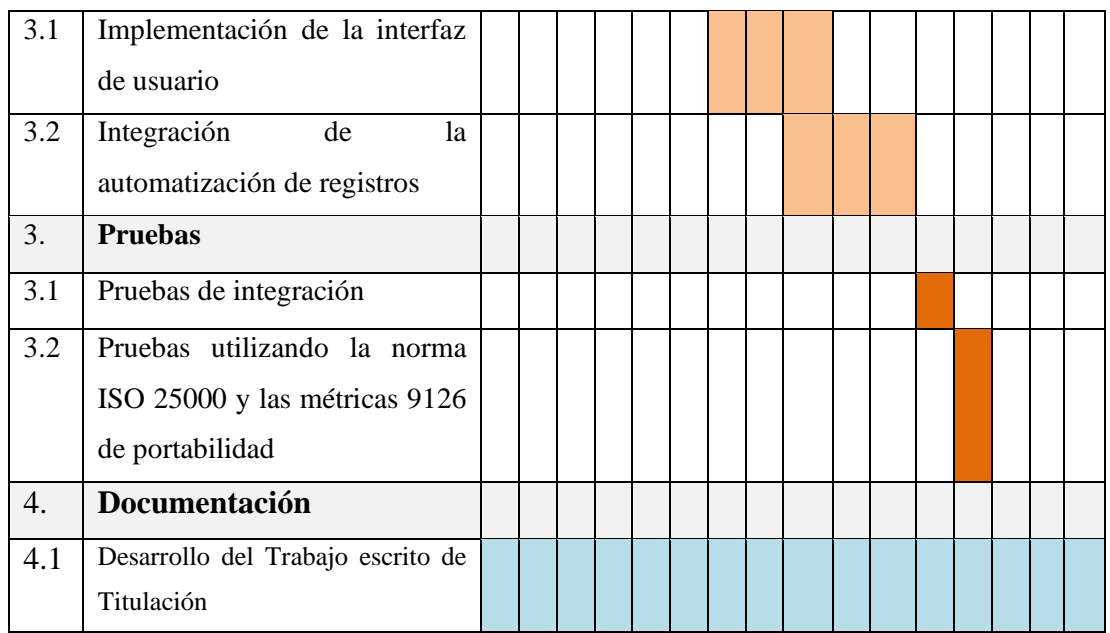

 *Fuente.* Elaboración propia

#### a) **Creación de Sprints administrador**

### **CLI-01 Gestión de usuarios**

Como administrador, quiero tener un panel de administración donde pueda gestionar usuarios, roles y permisos, en la tabla 9 se detalla una breve descripción de esta tarea.

<span id="page-33-0"></span>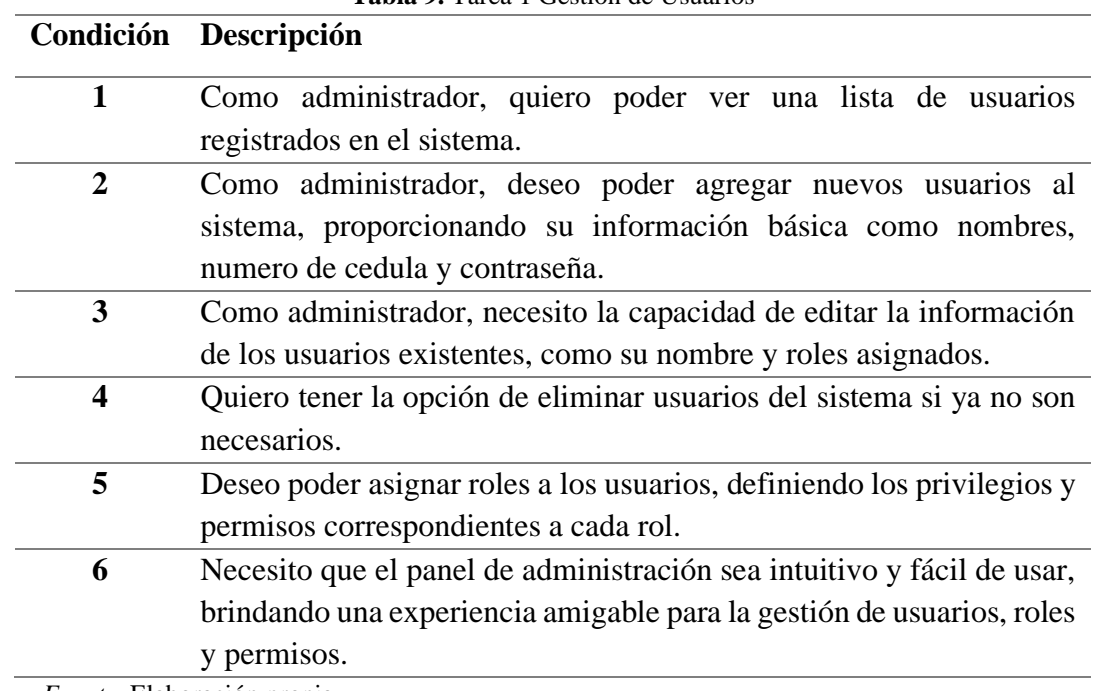

**Tabla 9.** Tarea 1 Gestión de Usuarios

*Fuente.* Elaboración propia

# **CLI-02 Gestión de usuarios**

Como administrador, quiero poder crear, editar y eliminar usuarios en el sistema, en la tabla 10 se detalla una breve descripción de esta tarea.

<span id="page-34-0"></span>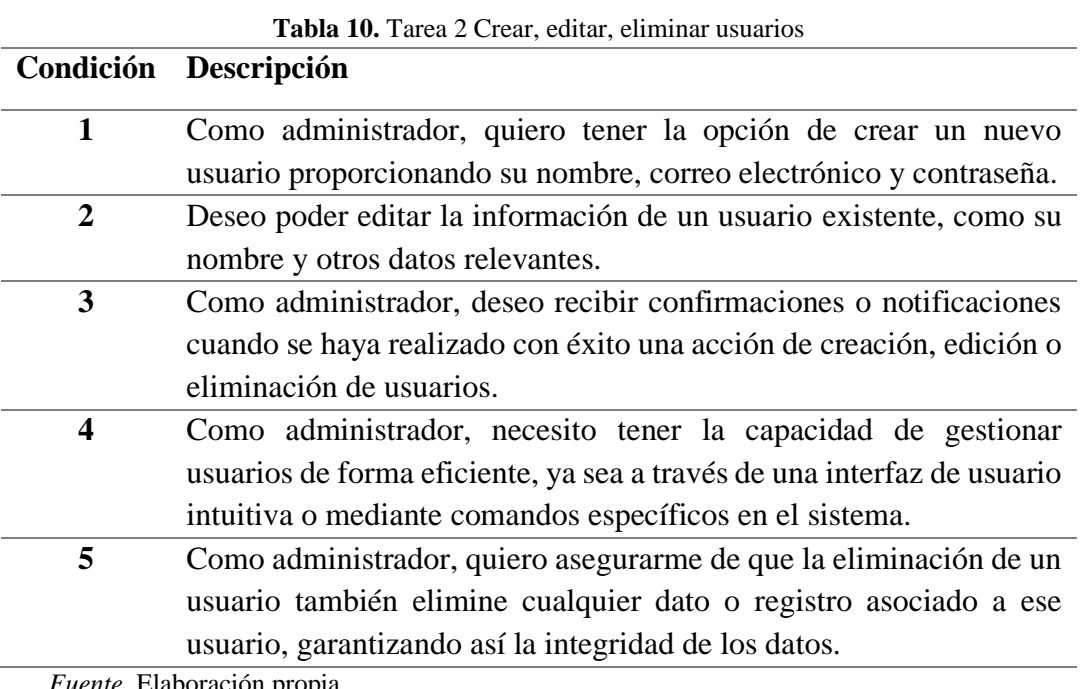

*Fuente.* Elaboración propia

### **CLI-03 Asignación de roles**

Como administrador, quiero asignar roles y permisos a los usuarios según sus responsabilidades y nivel de acceso, en la tabla 11 se detalla una breve descripción de esta tarea.

<span id="page-34-1"></span>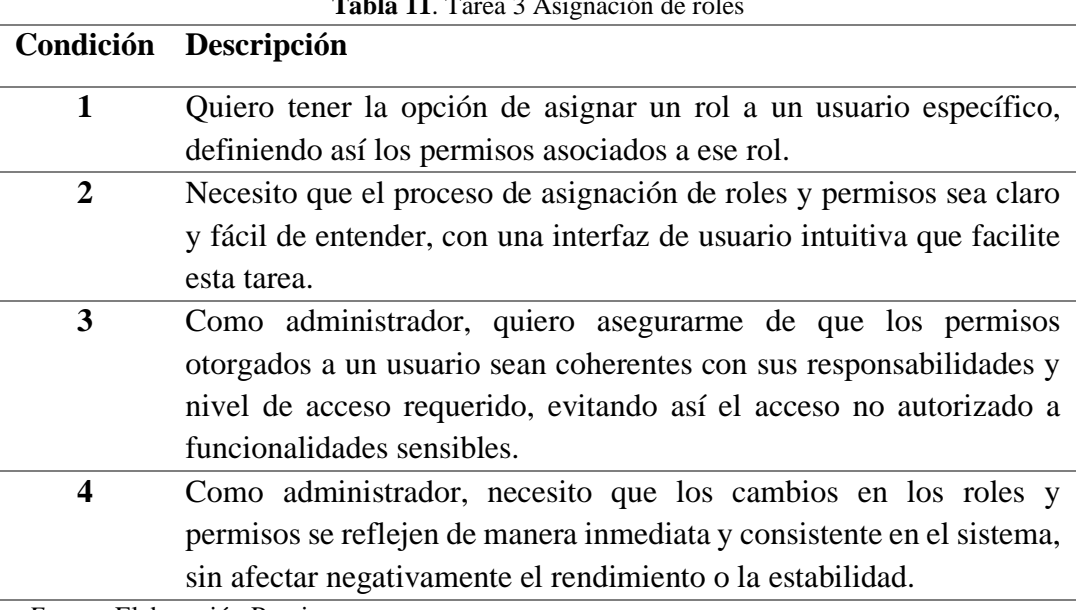

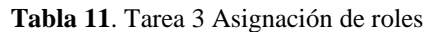

*Fuente.* Elaboración Propia

#### **CLI-04 Seguimiento de acciones**

Como administrador, quiero poder acceder a registro para realizar un seguimiento de las acciones realizadas en el sistema, en la tabla 12 se detalla una breve descripción de esta tarea.

<span id="page-35-0"></span>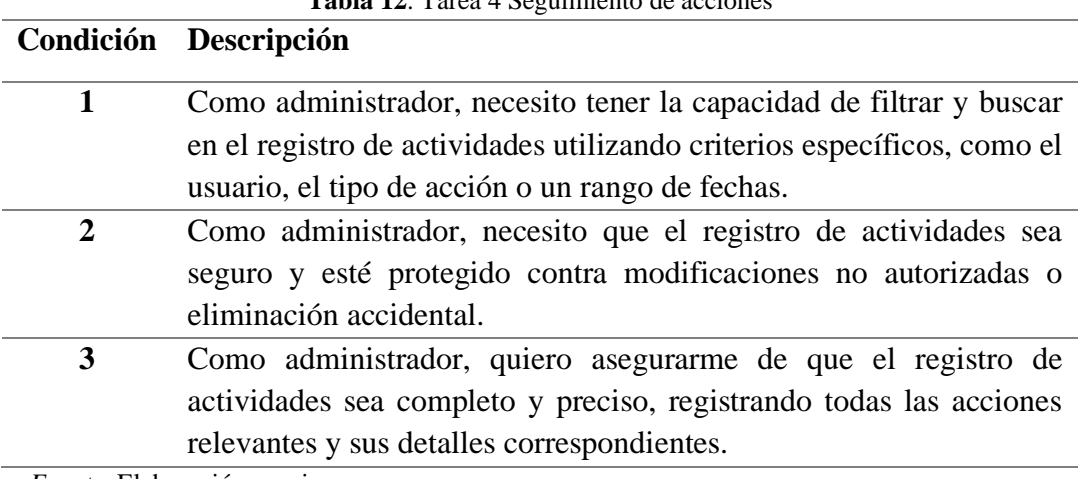

**Tabla 12**. Tarea 4 Seguimiento de acciones

*Fuente.* Elaboración propia

### **CLI-05 Actualizaciones**

Como administrador, deseo tener la opción de realizar actualizaciones y mejoras en el sistema de manera ágil y eficiente, en la tabla 13 se detalla una breve descripción de esta tarea.

<span id="page-35-1"></span>

|             | Condición Descripción                                                 |
|-------------|-----------------------------------------------------------------------|
| 1           | Como administrador, necesito que las actualizaciones y mejoras se     |
|             | apliquen de manera segura, sin interrumpir la disponibilidad o el     |
|             | funcionamiento del sistema en producción.                             |
| $\mathbf 2$ | Como administrador, quiero que el proceso de actualización y mejora   |
|             | sea ágil, minimizando el tiempo y los recursos requeridos para        |
|             | implementar los cambios necesarios.                                   |
| 3           | Como administrador, deseo que el sistema tenga una arquitectura       |
|             | flexible y modular, que facilite la implementación de actualizaciones |
|             | y mejoras sin causar impactos en otras áreas o funcionalidades del    |
|             | sistema.                                                              |

**Tabla 13**. Tarea 5 Actualizaciones

*Fuente.* Elaboración propia

#### b) **Creación de Sprints funcionario**

#### **CLI-01 Loguin**

Como usuario, quiero iniciar sesión en la aplicación con mi correo electrónico y contraseña para acceder a mi cuenta, en la tabla 14 se detalla una breve descripción de esta tarea.

<span id="page-36-0"></span>

|   | Condición Descripción                                                                                                    |
|---|----------------------------------------------------------------------------------------------------|
| 1 | Como usuario, deseo ver una opción de inicio de sesión claramente<br>visible en la página principal de la aplicación.                             |
| 2 | Como usuario, quiero poder ingresar mi número de cedula y<br>contraseña en los campos correspondientes del formulario de inicio<br>de sesión.     |
| 3 | Como usuario, espero que se realice una validación de datos para<br>asegurarme de que ingresé la información correcta antes de iniciar<br>sesión. |
| 4 | Como usuario, deseo recibir un mensaje de error si ingresé una<br>credencial incorrecta al intentar iniciar sesión.                               |
| 5 | Cerrar sesión de manera segura en cualquier momento y<br>ser<br>redirigido a la página de inicio de sesión.                                       |

**Tabla 14.** Tarea 1 Loguin de Usuario

*Fuente.* Elaboración propia

# **CLI-02 Registro de Datos**

Como usuario, quiero poder registrar un nuevo caso de violencia intrafamiliar, incluyendo detalles como nombres de las partes involucradas, fecha, descripción y otra información relevante, en la tabla 15 se detalla una breve descripción de esta tarea.

<span id="page-36-1"></span>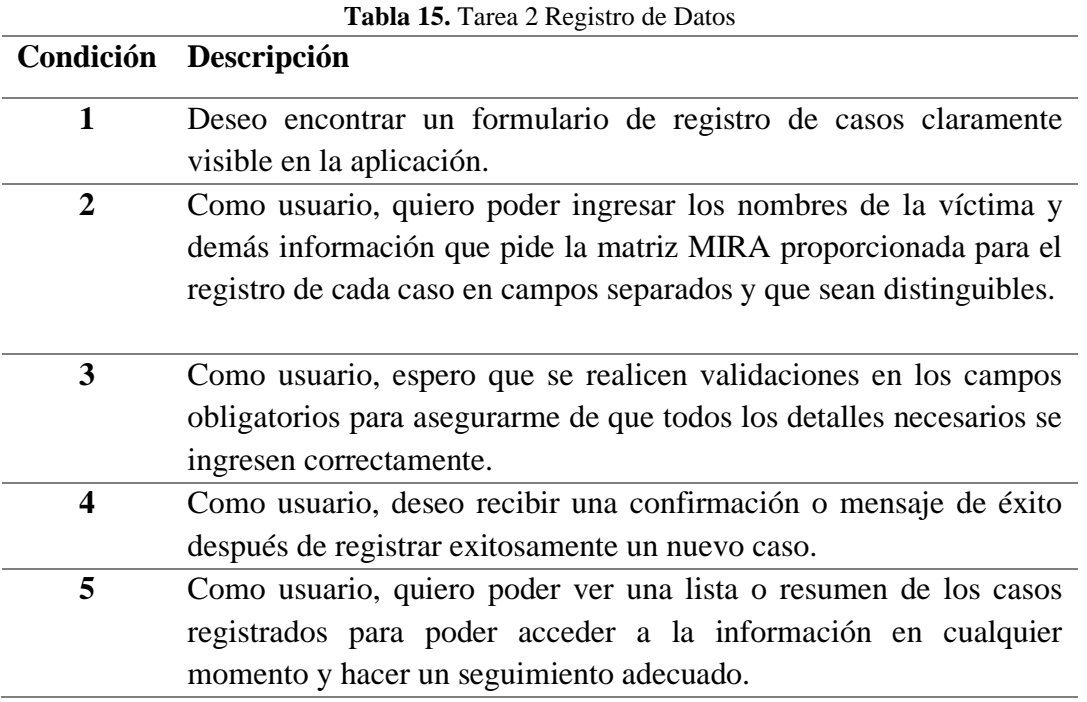

*Fuente.* Elaboración propia

# **CLI-03 Búsqueda de Datos**

Como usuario, quiero poder buscar y filtrar los casos de violencia intrafamiliar según diferentes criterios como id de registro, identificación, estado del caso, etc. en la tabla 16 se detalla una breve descripción de esta tarea.

<span id="page-37-0"></span>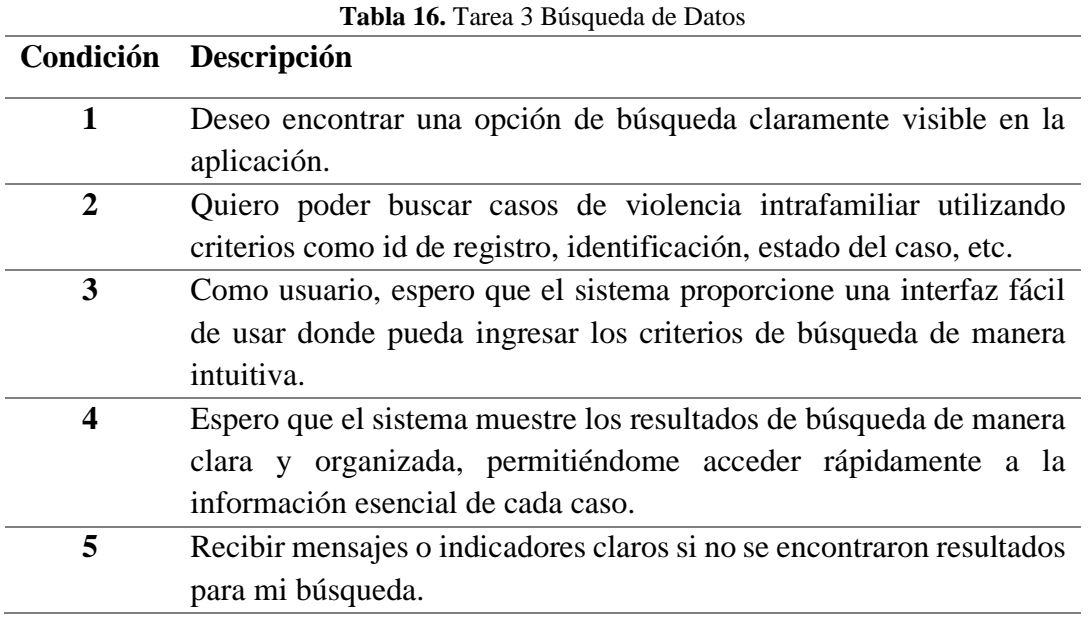

*Fuente*. Elaboración propia

# **CLI-04 Editar datos**

Como usuario, quiero poder editar y actualizar la información de un caso existente de violencia intrafamiliar, en la tabla 17 se detalla una breve descripción de esta tarea.

<span id="page-37-1"></span>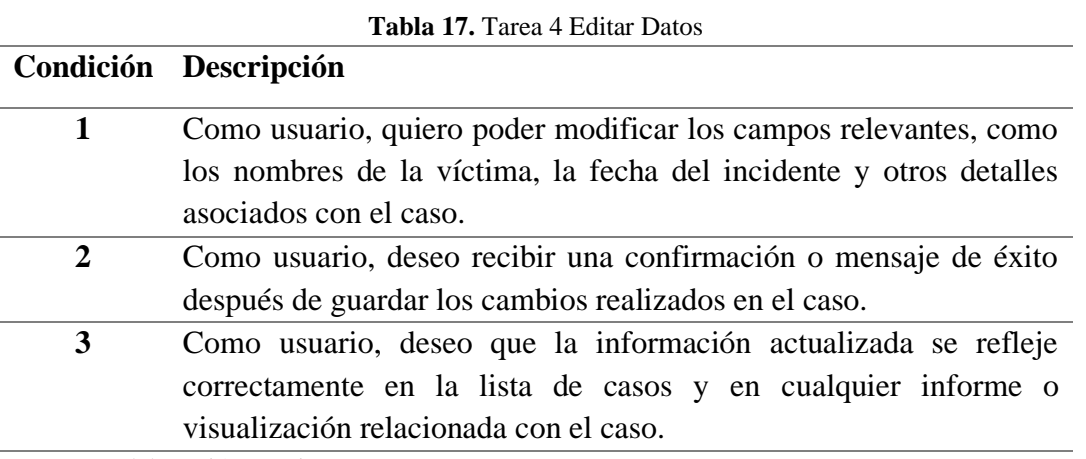

*Fuente.* Elaboración propia

# **CLI-05 Eliminar datos**

Como usuario, quiero poder eliminar un caso de violencia intrafamiliar de forma segura y permanente, en la tabla 18 se detalla una breve descripción de esta tarea.

<span id="page-38-1"></span>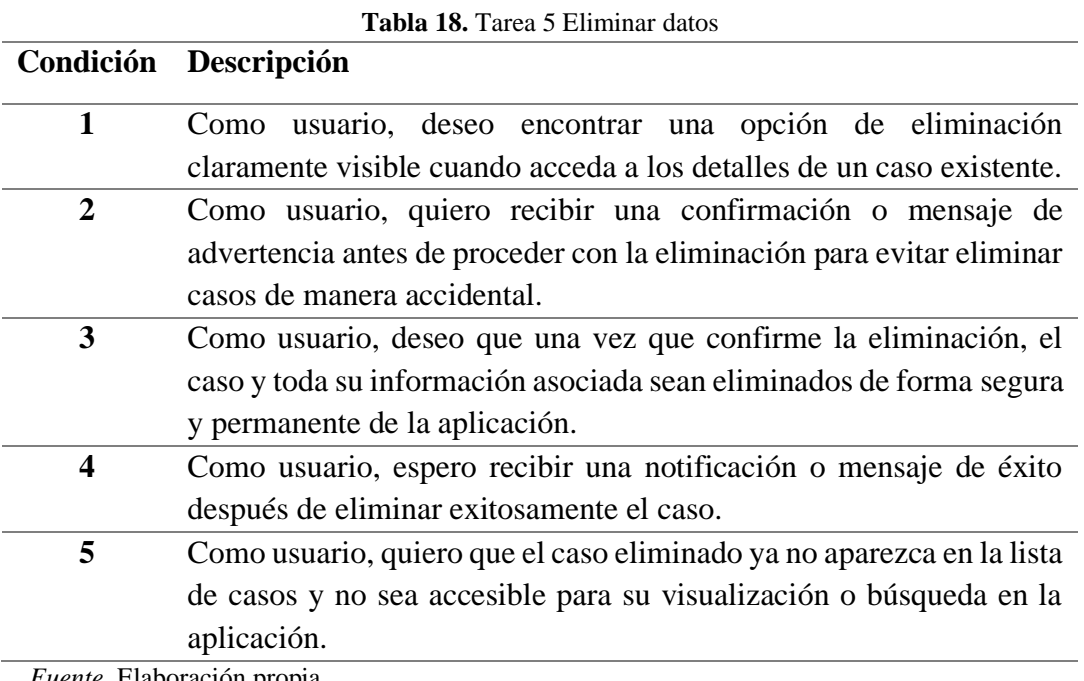

*Fuente.* Elaboración propia

# **CLI-06 Reportes**

Como usuario, quiero poder generar reportes sobre los casos de violencia intrafamiliar registrados y descargarlos, en la tabla 19 se detalla una breve descripción de esta tarea.

<span id="page-38-2"></span>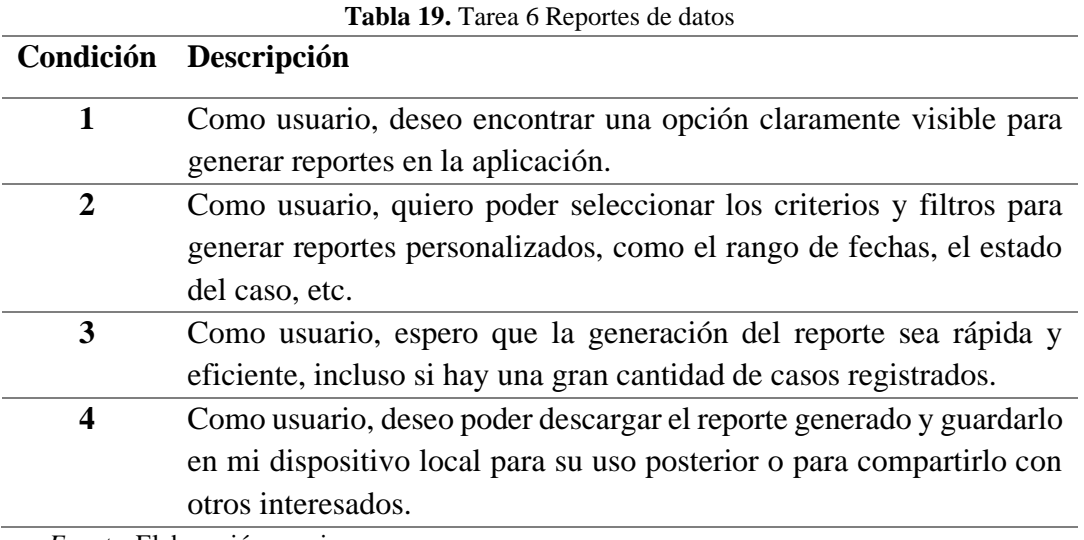

*Fuente*. Elaboración propia

# <span id="page-38-0"></span>**3.8.4 Implementación**

La fase de implementación incluye la codificación, las pruebas y la puesta en marcha de la aplicación web responsiva, como se describe en detalle en la Figura 5 a continuación.

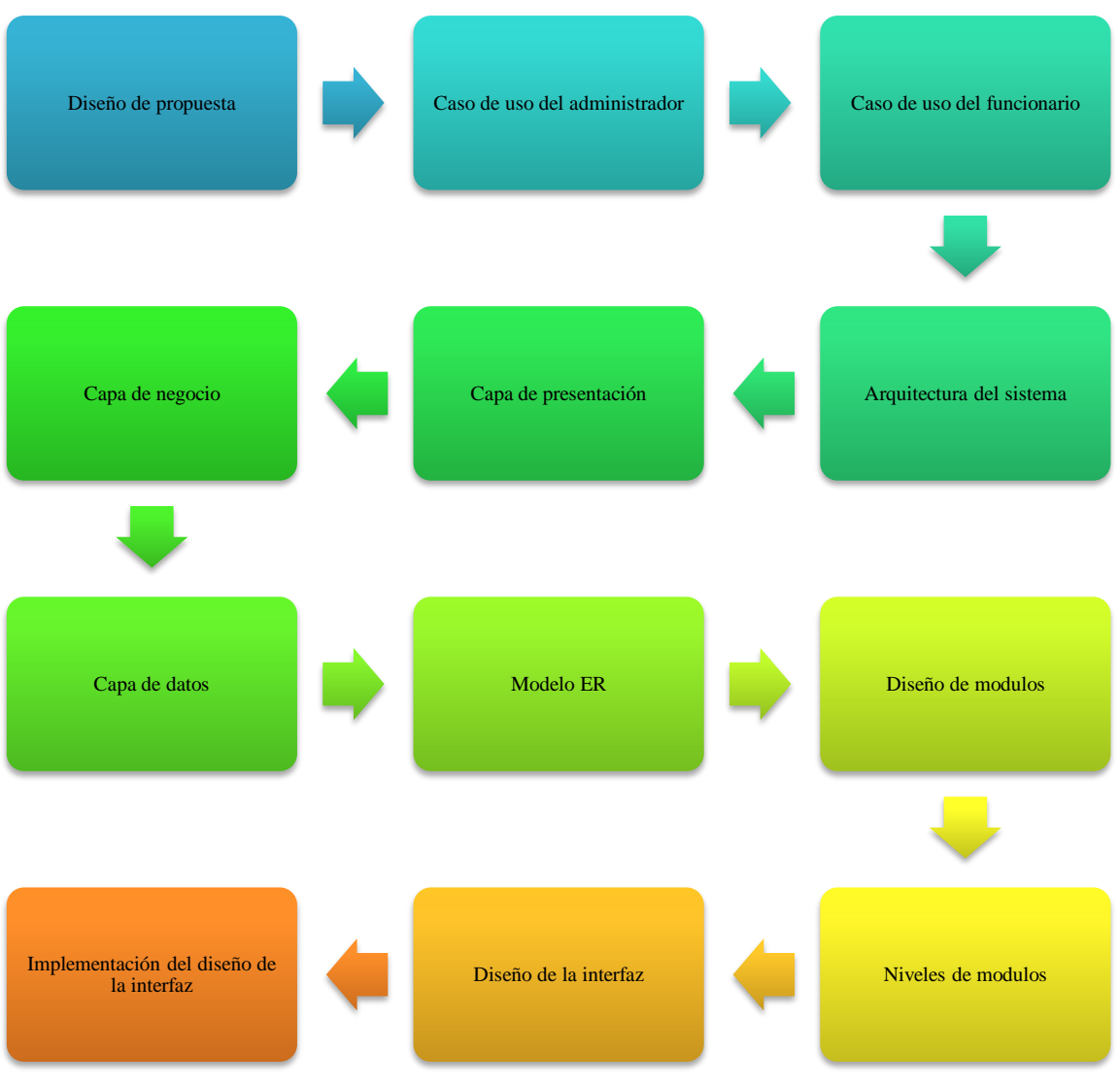

**Figura 5:** Fases de implementación

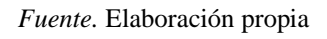

<span id="page-39-0"></span>En la construcción de la aplicación, se utiliza JavaScript para la maquetación del sitio web, el framework React para el diseño responsivo, el servidor Node JS y la base de datos PostgreSQL. Las herramientas front-end utilizadas son Web pack y NPM, y se emplea la biblioteca Material UI (MUI) para las interfaces.

El resultado de esta fase es una aplicación web que cumple con el objetivo general planteado. En cuanto a las pruebas e implementación, se realizaron pruebas de adaptabilidad cada vez que se termina el desarrollo de un módulo.

# a) **Diseño de la propuesta**

Tras las reuniones realizadas por los miembros de la Subsecretaría de Derechos Humanos y la definición de las historias de usuario a desarrollar, se han establecido los casos de uso. Estos casos de uso representan la especificación detallada del funcionamiento requerido para el sistema, atendiendo a las necesidades identificadas para los usuarios finales, tanto administradores como funcionarios.

### b) **Caso de uso del administrador**

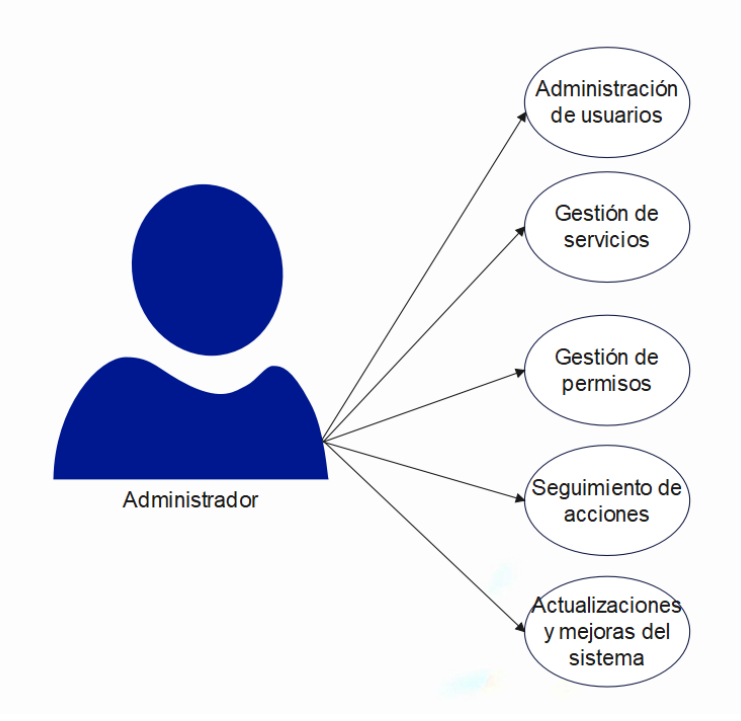

**Figura 6:** Caso de uso Administrador

*Fuente.* Elaboración propia

<span id="page-40-0"></span>El Usuario Administrador tendrá ciertas tareas, entre estas están:

- Administración de usuarios: Aquí el administrador podrá crear usuarios.
- Gestión de Servicios: El administrador podrá realizar tareas de agregar, consultar o modificar los usuarios.
- Gestión de Permisos: Aquí el administrador podrá realizar tareas como modificar permisos de acceso a la aplicación.
- Seguimiento de acciones: El administrador podrá acceder al registro para hacer su respectivo seguimiento.
- Actualizaciones y mejoras del sistema: Aquí el usuario administrador podrá realizar mejoras del sistema de manera ágil y eficiente.
- c) **Caso de uso del funcionario**

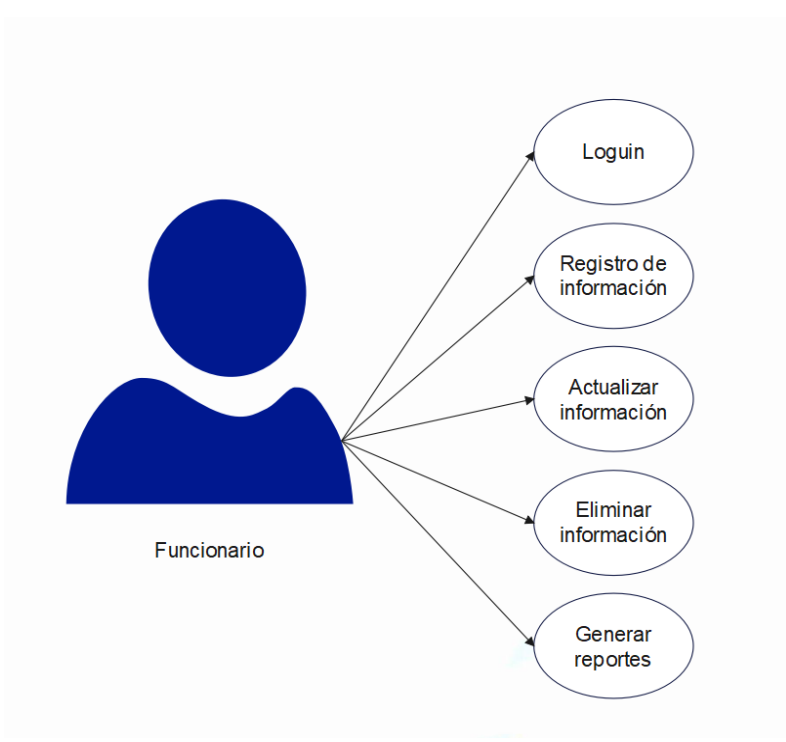

**Figura 7:** Caso de uso funcionario

*Fuente.* Elaboración propia

<span id="page-41-0"></span>El funcionario tendrá ciertas tareas, entre estas están:

- Loguin: el funcionario podrá iniciar sesión para acceder al registro.
- Registrar información: aquí el funcionario podrá ingresar nuevos datos a la matriz.
- Actualizar información: el funcionario podrá actualizar información según él así lo requiera.
- Eliminar información: aquí el funcionario tendrá la opción de eliminar información de manera segura.
- Generar reportes: aquí el funcionario poda genera reportes básicos en base a la data registrada con anterioridad.

# d) **Arquitectura del sistema**

La arquitectura de la aplicación estará dividida en Cliente, servidor y datos:

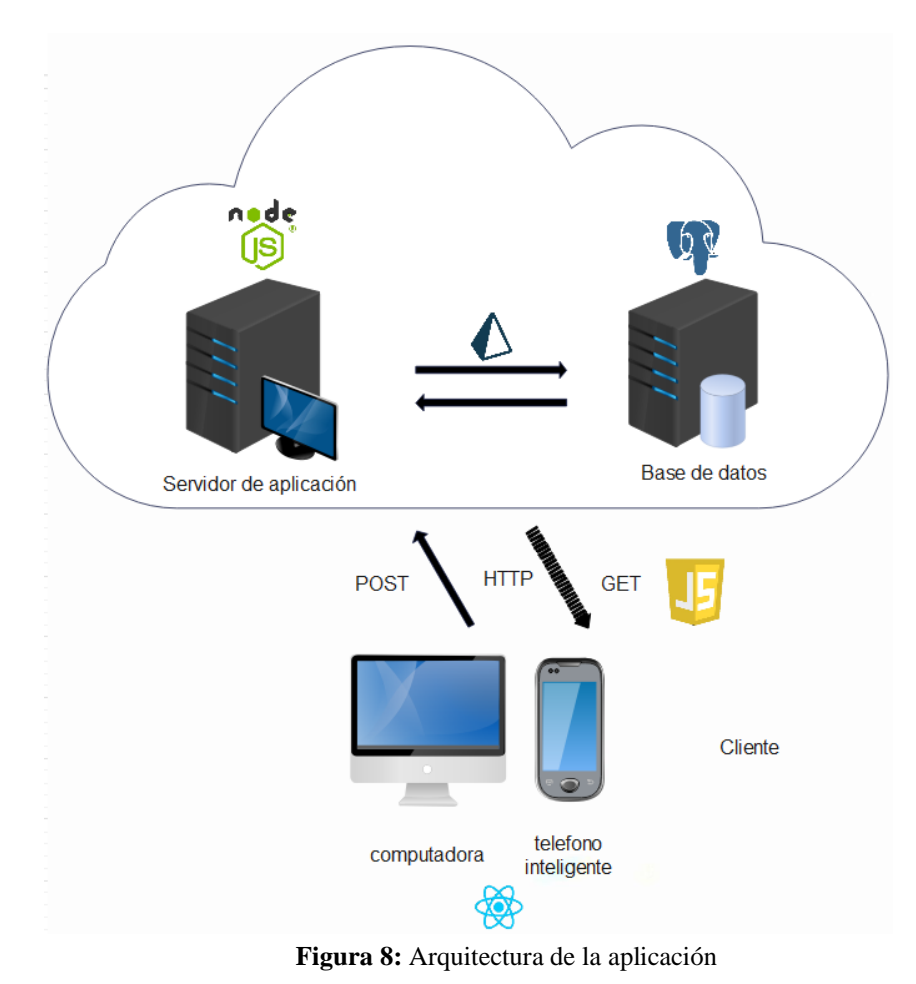

Fuente. Elaboración propia

# <span id="page-42-0"></span>e) **Capa de presentación**

Para la capa de presentación corresponde a la interfaz a través de la cual los usuarios interactúan con el sistema y realizan sus solicitudes de acuerdo con sus necesidades. Esta capa es responsable de proporcionar una interfaz intuitiva y comprensible, permitiendo a los usuarios ingresar datos, realizar consultas y reportes.

# f) **Capa de negocio**

Esta capa gestiona la lógica del negocio. Procesa y resuelve las solicitudes enviadas por el usuario, estableciendo la comunicación con la capa de datos para obtener los necesarios y luego devolver la información resultante al usuario.

# g) **Capa de datos**

La capa de datos tiene la responsabilidad de gestionar el acceso y almacenamiento de los datos. Su función principal es interactuar con la base de datos, sistema de archivos u otras fuentes de datos para obtener, almacenar y manipular la información necesaria para el correcto funcionamiento del sistema.

# h) **Modelo entidad relación**

Para el Diagrama de Clases, es importante separar la coherencia del proyecto en diferentes niveles de acceso. Cada clase debe tener como objetivo principal reaccionar ante la lógica del negocio de la empresa.

# A continuación, se muestra en la figura 9 el diagrama de clases ERD según pgAdmin4.

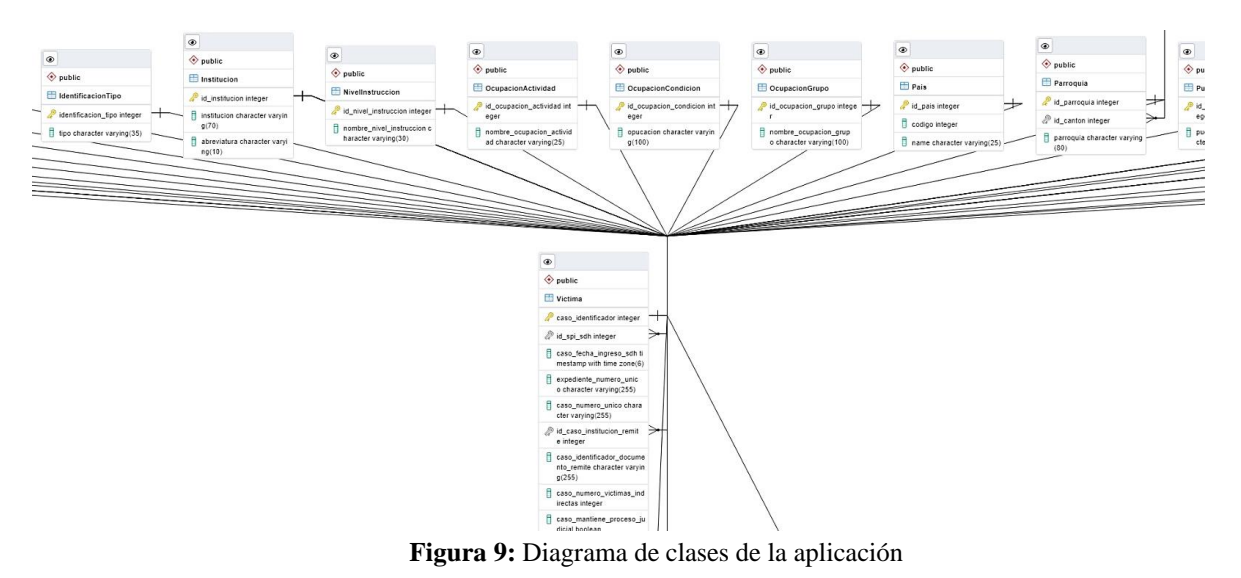

*Fuente.* Elaboración propia

### <span id="page-43-0"></span>i) **Diseño de módulos**

Cada uno de estos módulos fue diseñado y desarrollado de forma independiente, lo que permite una mayor flexibilidad y escalabilidad en el proceso de construcción del sitio web. A continuación, se muestra en la figura 10 el diagrama de módulos.

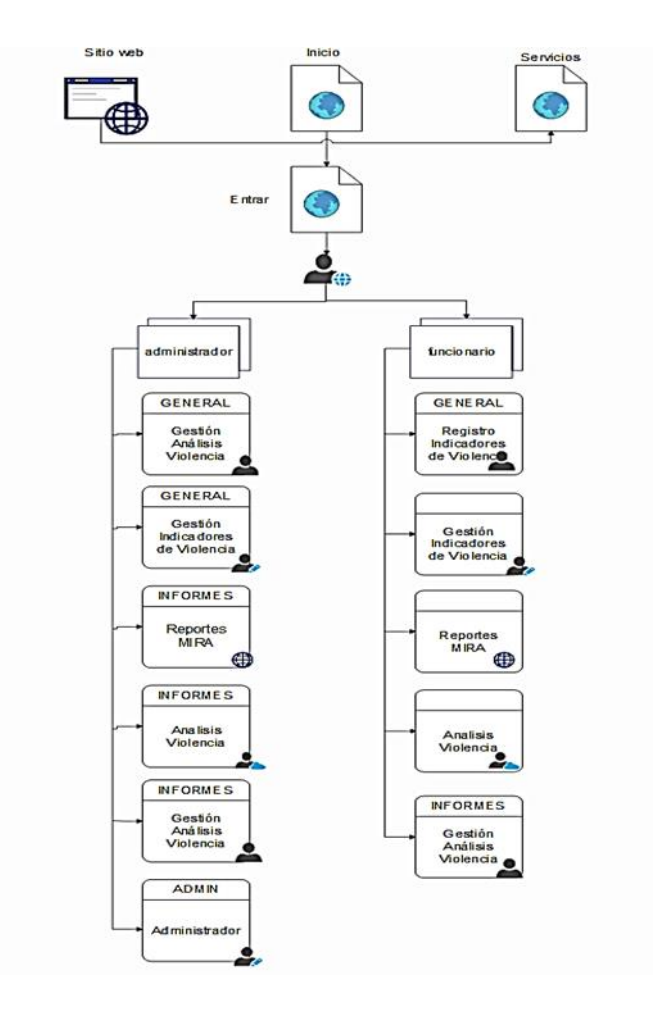

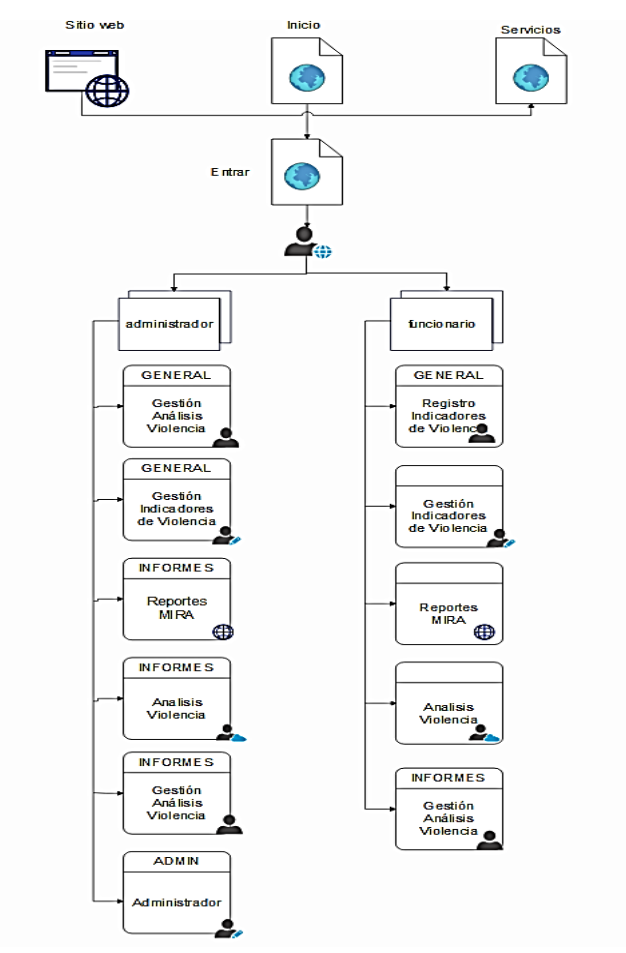

**Figura 10:** Diagrama de la aplicación Web

*Fuente.* Elaboración propia

#### <span id="page-45-0"></span>j) **Niveles de módulos**

Para gestionar el acceso de los usuarios a los distintos módulos, se asignarán permisos basados en los roles que posean.

# k) **Diseño de la interfaz**

La apariencia de la interfaz fue pensada cuidadosamente, poniendo énfasis en que sea fácil de usar y en mostrar la información de manera clara. Durante la fase de diseño, nos concentramos en cómo se ven los elementos, en que sea fácil de navegar y en que todo se vea bien en conjunto. Además, nos aseguramos de que la interfaz sea amigable para los usuarios al seguir prácticas de diseño que se centran en sus necesidades y expectativas, no solo en cumplir con los aspectos técnicos.

En la figura 11, se presentan los parámetros que consideraremos para iniciar sesión.

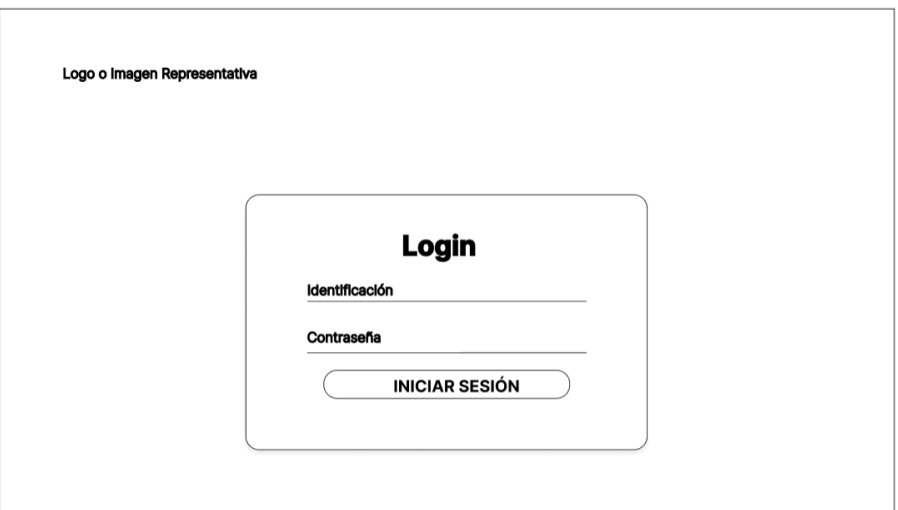

**Figura 11:** Diseño de la pantalla de inicio de sesión

*Fuente.* Elaboración propia

<span id="page-46-0"></span>Diseño de la interfaz e interacción del apartado "Registro Indicadores de Violencia" que se presenta en la figura 12.

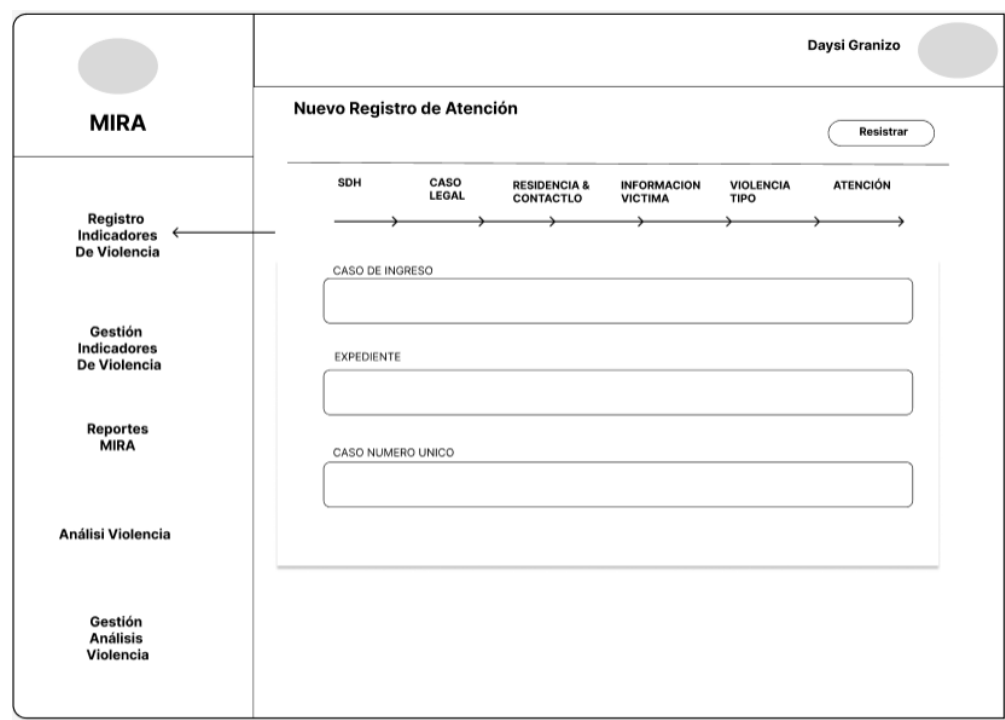

**Figura 12:** Diseño de la pantalla "Registro de Indicadores de Violencia"

*Fuente.* Elaboración propia

<span id="page-46-1"></span>Diseño de la interfaz e interacción del apartado "Gestión Indicadores de Violencia" que se presenta en la figura 13.

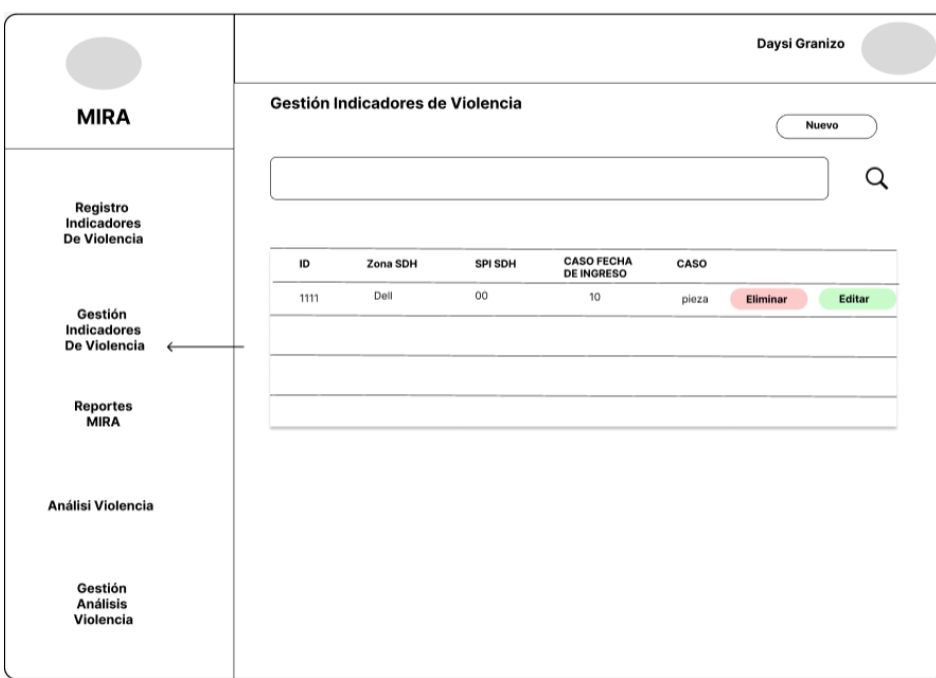

**Figura 13:** Diseño de la pantalla "Gestión Indicadores de Violencia"

*Fuente.* Elaboración propia

<span id="page-47-0"></span>Diseño de la interfaz e interacción del apartado "Reportes MIRA" que se presenta en la figura 14.

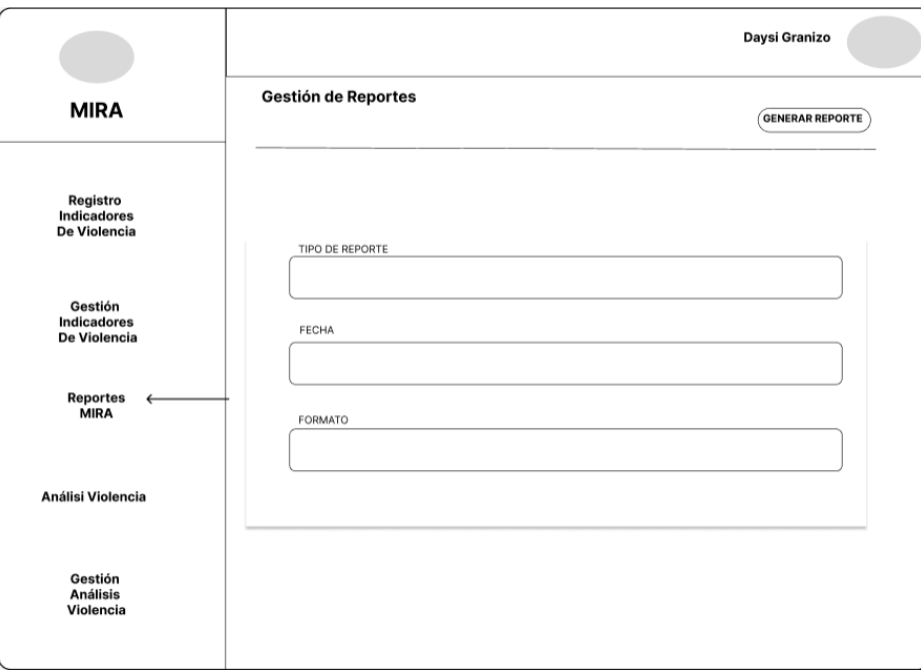

**Figura 14:** Diseño de la pantalla "Reportes MIRA"

*Fuente.* Elaboración propia

<span id="page-47-1"></span>Diseño de la interfaz e interacción del apartado "Análisis Violencia" que se presenta en la figura 15.

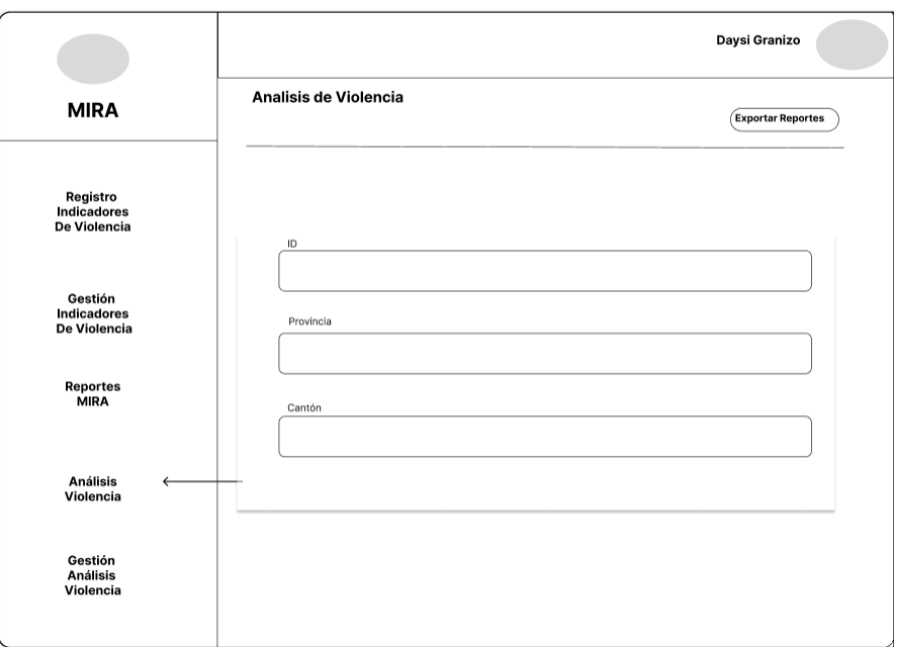

**Figura 15:** Diseño de la pantalla "Análisis Violencia"

*Fuente.* Elaboración propia

<span id="page-48-0"></span>Diseño de la interfaz e interacción del apartado "Gestión Análisis Violencia" que se presenta en la figura 16.

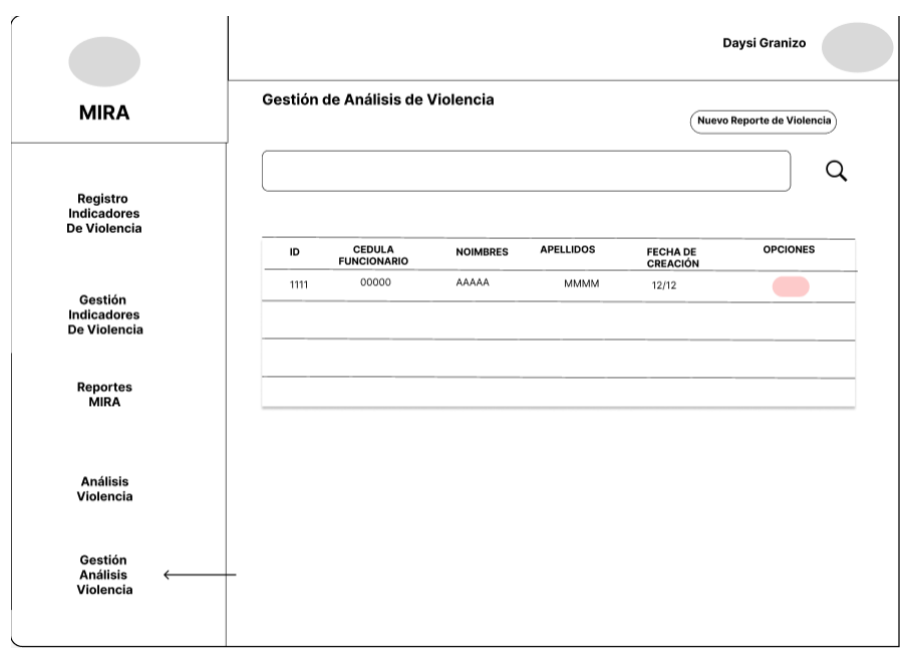

**Figura 16:** Diseño de la pantalla "Gestión Análisis Violencia"

*Fuente.* Elaboración propia

<span id="page-48-1"></span>Diseño de la interfaz e interacción del apartado "Administrador" que se presenta en la figura 17.

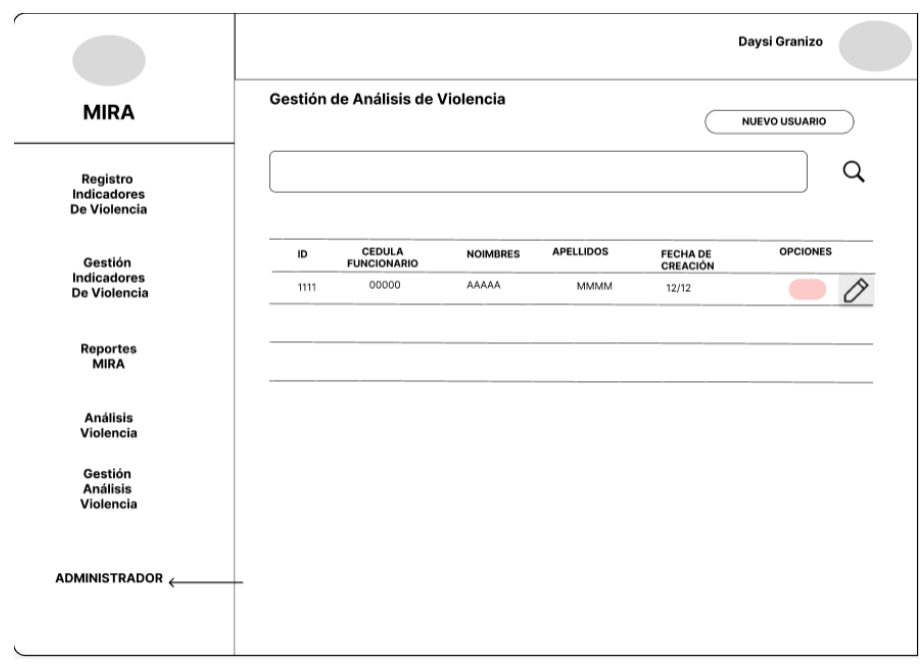

**Figura 17:** Diseño de la pantalla "Administrador"

*Fuente.* Elaboración propia

# <span id="page-49-0"></span>l) **Implementación del diseño de la interfaz**

En este punto, llevamos a cabo la implementación de los diseños previamente elaborados, los cuales fueron detallados en la sección anterior. A continuación, se presenta visualmente esta implementación en la figura 18.

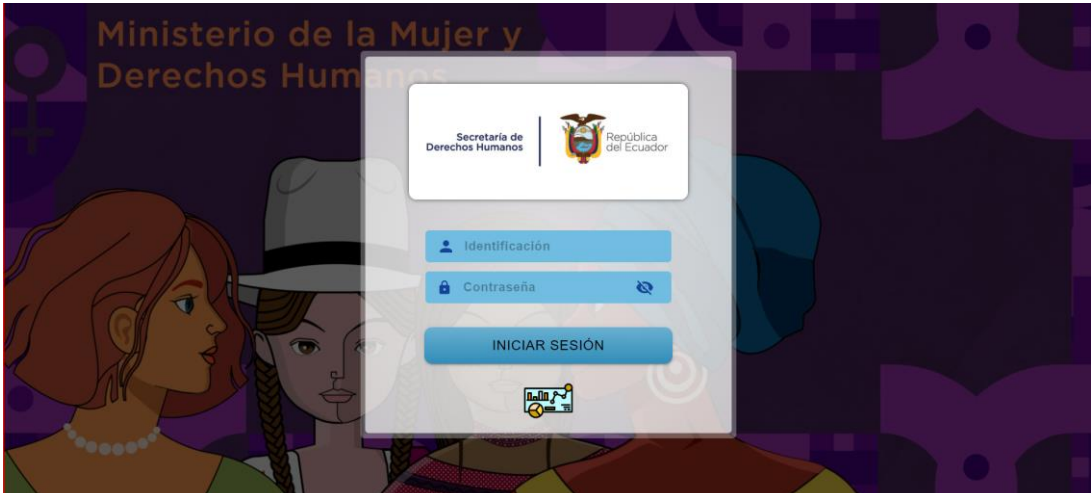

**Figura 18:** Implementación diseño Inicio de Sesión

*Fuente.* Elaboración propia

<span id="page-49-1"></span>Se ha completado la fase de diseño para la interfaz e interacción correspondiente al apartado "Registro de Indicadores de Violencia", como se ilustra detalladamente en la figura 19.

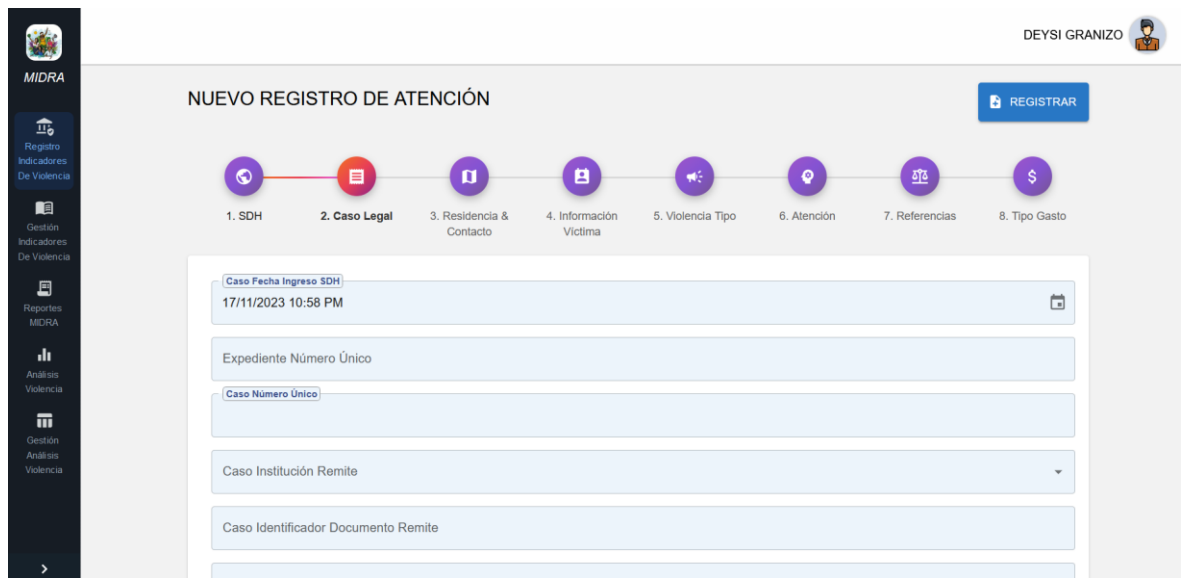

**Figura 19:** Implementación diseño Registro Indicadores de Violencia

*Fuente.* Elaboración propia

<span id="page-50-0"></span>Se ha completado la fase de diseño para la interfaz e interacción correspondiente al apartado "Gestión Indicadores de Violencia", como se ilustra detalladamente en la figura 20.

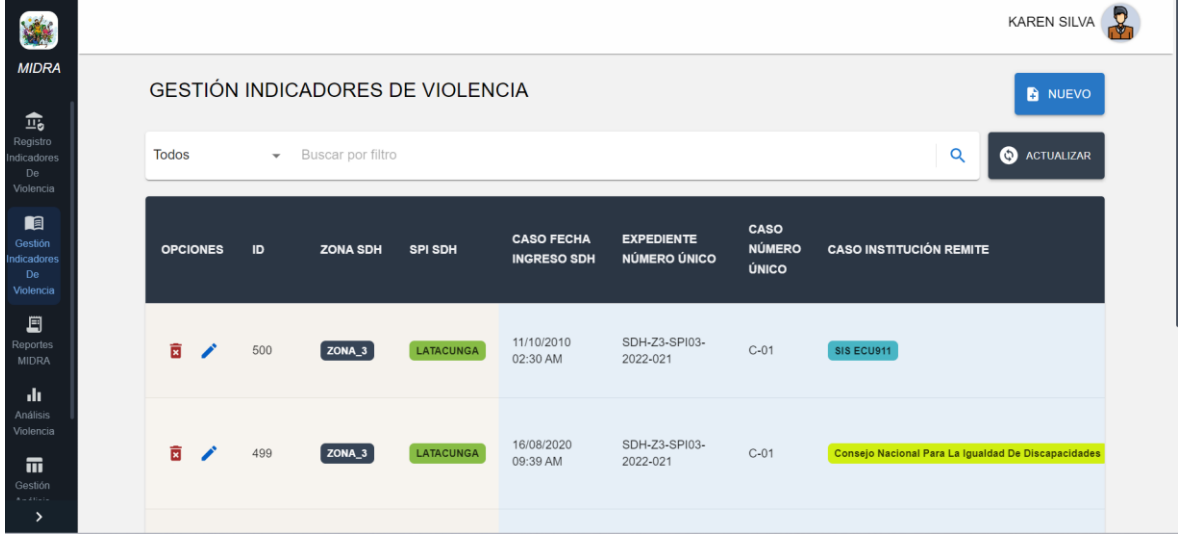

**Figura 20:** Implementación diseño Gestión Indicadores de Violencia

*Fuente.* Elaboración propia

<span id="page-50-1"></span>Se ha completado la fase de diseño para la interfaz e interacción correspondiente al apartado "Reportes Mira", como se ilustra detalladamente en la figura 21.

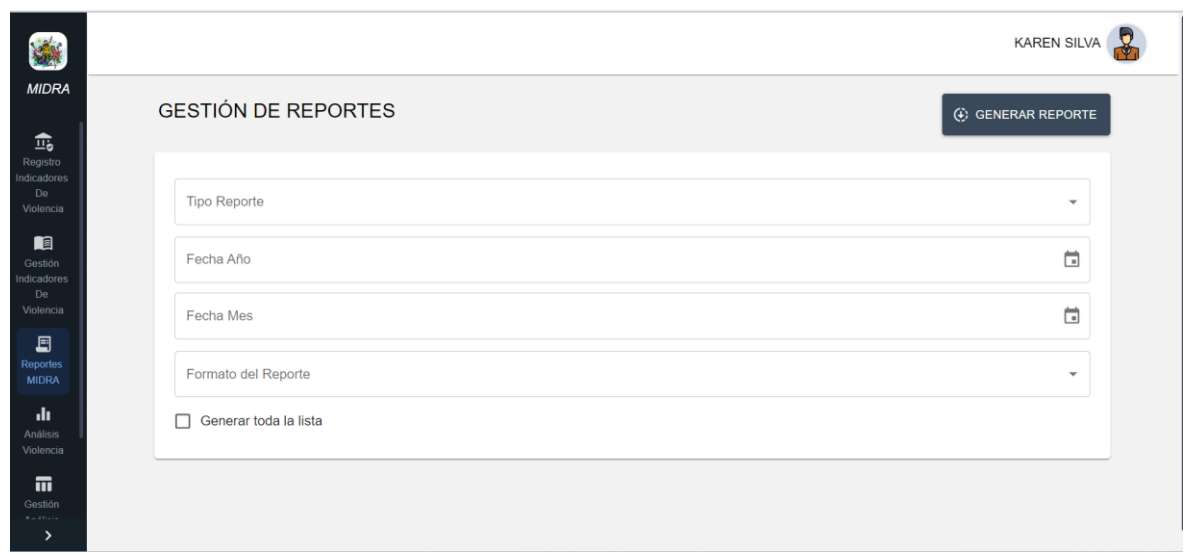

**Figura 21:** Implementación diseño Reportes MIRA

*Fuente.* Elaboración propia

<span id="page-51-0"></span>Se ha completado la fase de diseño para la interfaz e interacción correspondiente al apartado "Análisis Violencia", como se ilustra detalladamente en la figura 22.

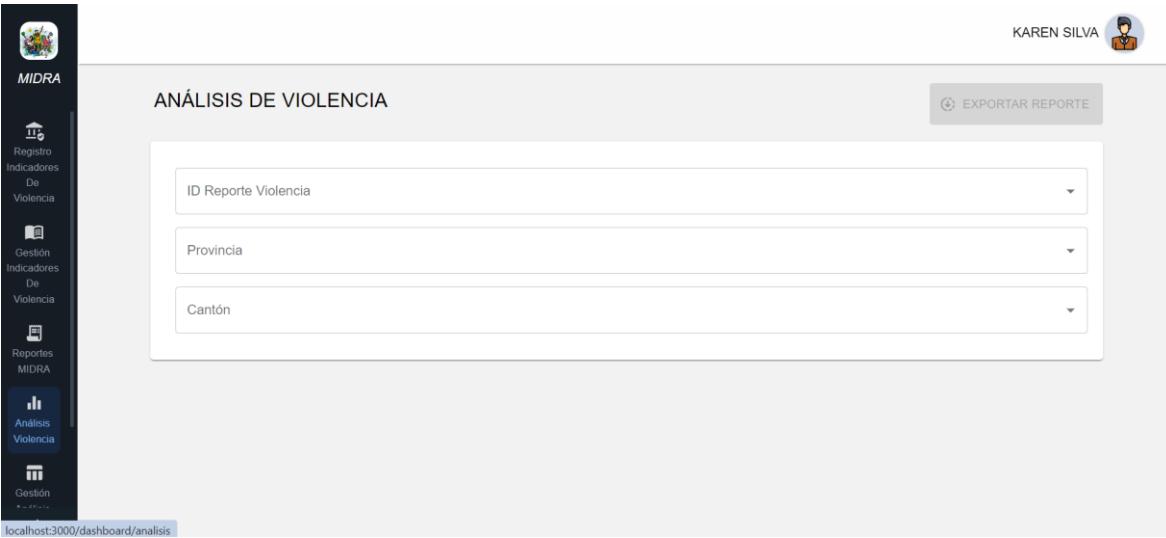

**Figura 22:** Implementación diseño Análisis Violencia

*Fuente.* Elaboración propia

<span id="page-51-1"></span>Se ha completado la fase de diseño para la interfaz e interacción correspondiente al apartado "Gestión Análisis Violencia", como se ilustra detalladamente en la figura 23.

|                 |              |                                  |                           |                    |                      |                         | KAREN SILVA |
|-----------------|--------------|----------------------------------|---------------------------|--------------------|----------------------|-------------------------|-------------|
|                 |              | GESTIÓN DE ANÁLISIS DE VIOLENCIA |                           |                    |                      | NUEVO REPORTE VIOLENCIA |             |
| Todos           | $\mathbf{v}$ | Buscar por filtro                |                           |                    |                      |                         | $\alpha$    |
| <b>Opciones</b> | Id           | <b>Etiqueta</b>                  | <b>Cédula Funcionario</b> | <b>Nombres</b>     | <b>Apellidos</b>     | Fecha<br>Creación       | Vigencia    |
| P               | $\mathbf{1}$ | Reporte 1                        | 0602100620                | <b>FUNCIONARIO</b> | <b>FUNCIONARIO B</b> | 17/01/2024<br>12:25 PM  | true        |
|                 |              |                                  |                           |                    | Rows per page:       | $1-1$ of $1$<br>$4 -$   | $\langle$ > |

**Figura 23:** Implementación diseño Gestión Análisis Violencia

*Fuente.* Elaboración propia

<span id="page-52-1"></span>Se ha completado la fase de diseño para la interfaz e interacción correspondiente al apartado "Administrador", como se ilustra detalladamente en la figura 24.

|                 |                                   |                | <b>USUARIOS</b>  |            |                          |                  |                 |
|-----------------|-----------------------------------|----------------|------------------|------------|--------------------------|------------------|-----------------|
|                 | <b>GESTIÓN DE USUARIOS</b>        |                |                  |            |                          |                  | NUEVO USUARIO   |
| Todos           | Buscar por filtro<br>$\mathbf{v}$ |                |                  |            |                          |                  | Q               |
| <b>Opciones</b> | Rol                               | <b>Nombres</b> | <b>Apellidos</b> | Cédula     | Fecha<br><b>Creación</b> | <b>Fecha Fin</b> | <b>Vigencia</b> |
| ◢               | <b>ADMIN</b>                      | <b>KAREN</b>   | SILVA            | 0650142771 | 17/01/2024<br>12:09 PM   | None             | Activo          |
|                 |                                   |                |                  |            |                          |                  |                 |

**Figura 24:** Implementación diseño Panel Administrador

*Fuente.* Elaboración propia

#### <span id="page-52-2"></span><span id="page-52-0"></span>**3.8.5 Validación**

a) **Metodologías para medir la portabilidad mediante los subcriterios de la norma ISO 25010 y las métricas externas añadidas en la ISO 9126.**

Para estimar el valor de portabilidad, se toman en consideración las subcaracterísticas definidas en la norma ISO/IEC 25010:2011 (ISO, 2019) que se refieren a la portabilidad, junto con las fórmulas correspondientes a las métricas externas establecidas en la norma ISO/IEC 9126. Estas métricas se enfocan principalmente en aspectos como la adaptabilidad y la capacidad de ser reemplazado. La tabla 20 proporciona los parámetros necesarios para realizar la medición.

<span id="page-53-0"></span>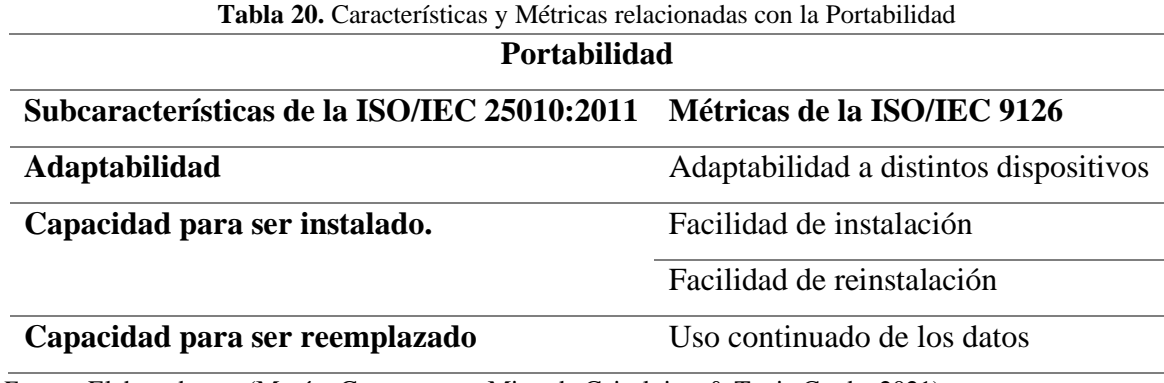

*Fuente.* Elaborado por (Macías Guamangate, Miranda Caisaluisa, & Tapia Cerda, 2021)

En la Tabla 21 se encuentran las tres subcaracterísticas de portabilidad, junto con las métricas relacionadas y las fórmulas respectivas que se emplearán para calcular el valor estimado de portabilidad de las Aplicaciones Web Responsive. Las métricas específicas se encuentran detalladas en la Guía del estándar ISO 9126, la cual proporciona directrices para la gestión de la calidad del software.

<span id="page-53-1"></span>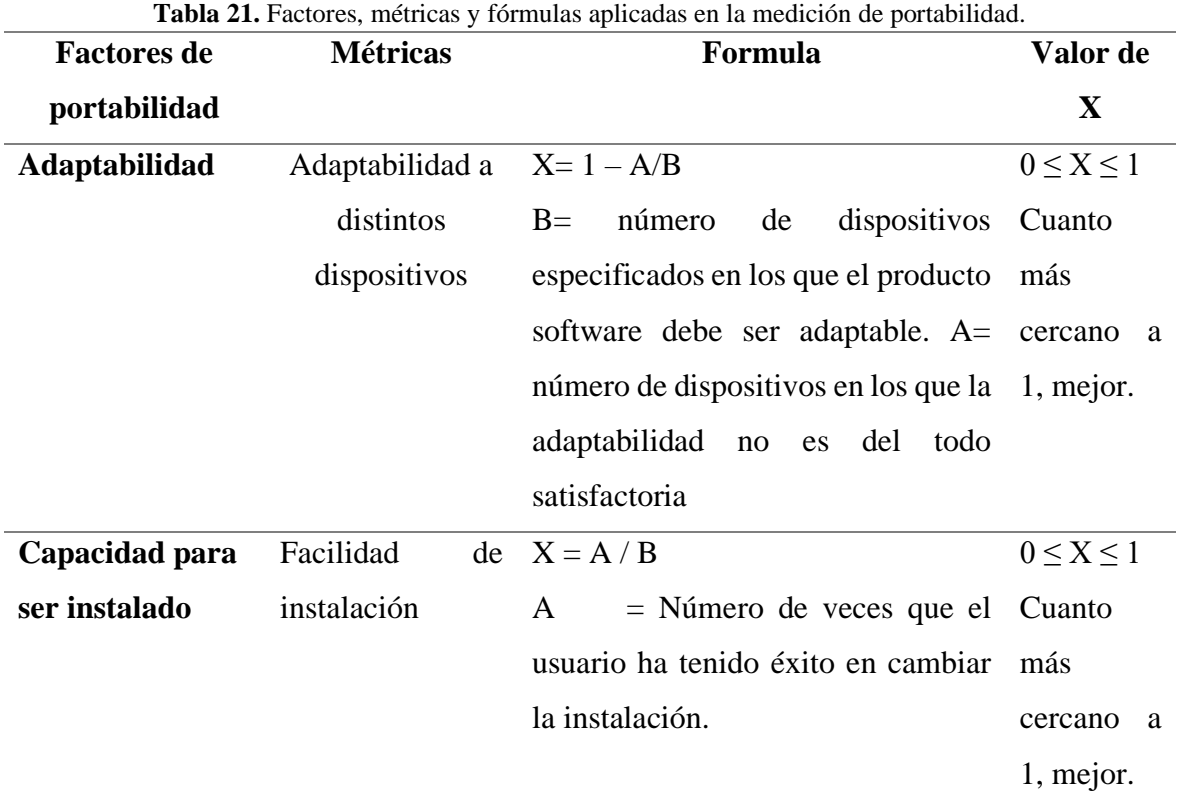

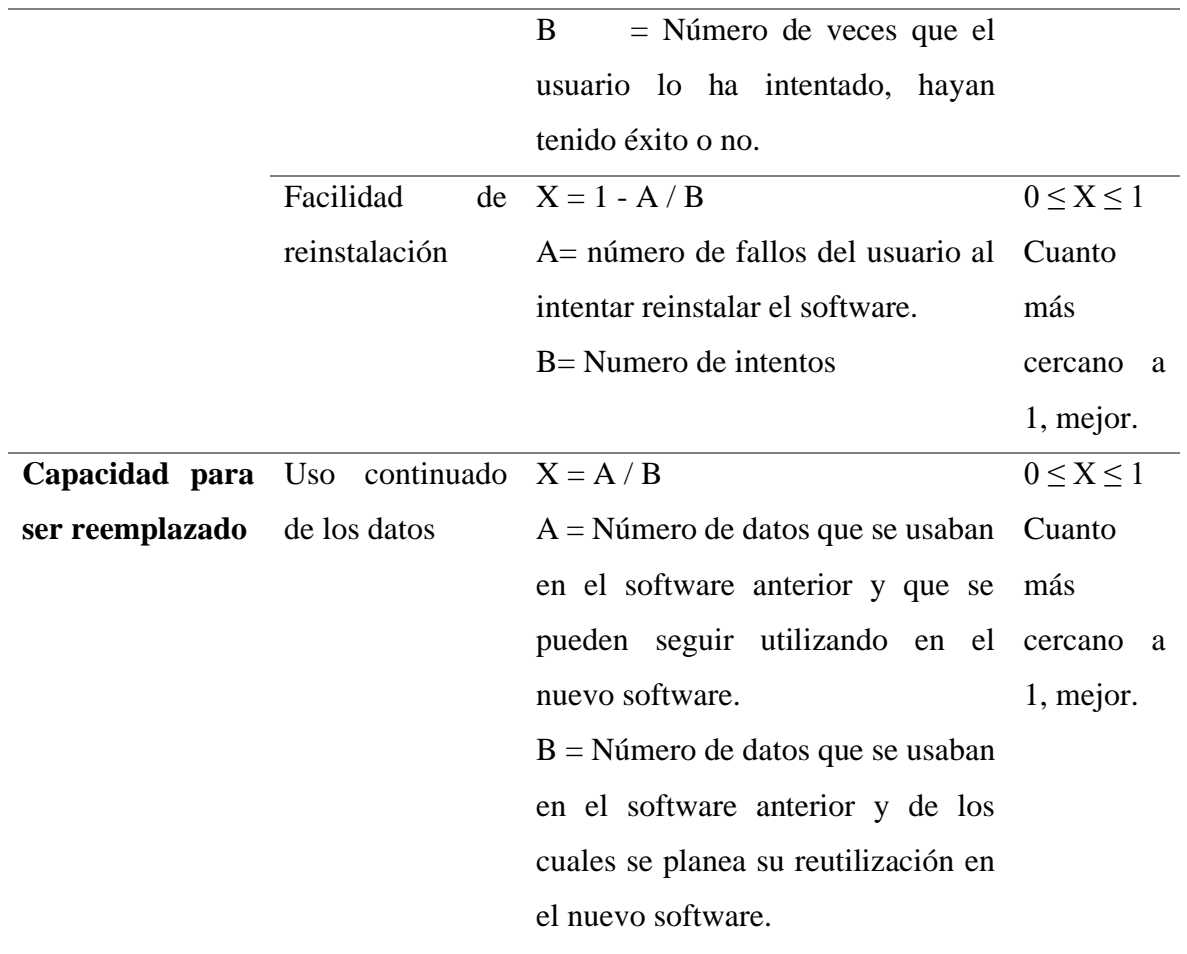

*Fuente.* Elaborado por (Macías Guamangate et al., 2021)

<span id="page-54-0"></span>La Tabla 22 enumera los subcriterios de adaptabilidad que deben considerarse al llevar a cabo pruebas manuales en diversos dispositivos tecnológicos para la Aplicación Web Responsive.

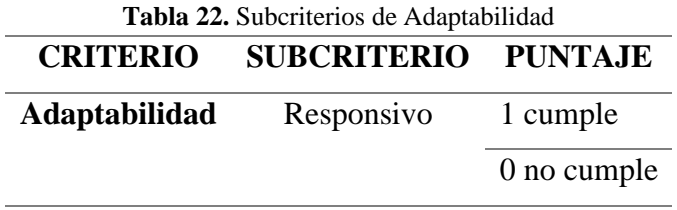

*Fuente.* (Macías Guamangate et al., 2021)

# b) **Diseño de la encuesta**

Se creó una encuesta estructurada para evaluar la calidad del software, con la finalidad de obtener resultados de los indicadores fundamentados en la ISO 25010 y métricas ISO 9126. Dicha encuesta se puede encontrar en el anexo 1.

# c) **Instrumentos de recolección de datos**

Se utilizó Google Forms para crear una encuesta enviada a los usuarios involucrados en el manejo de indicadores, con el objetivo de evaluar la aplicación web. El enlace de la encuesta se puede encontrar en el anexo 2.

# **3.8.6 Lanzamiento**

Al finalizar el desarrollo de la aplicación web, se llevó a cabo pruebas para validar los cambios implementados y para identificar oportunidades de mejora en caso de errores.

# <span id="page-56-0"></span>**CAPÍTULO IV. RESULTADOS Y DISCUSIÓN**

Para la evaluación de la portabilidad de la aplicación web, se consideró los subcriterios establecidos por la norma ISO/IEC 25010. El instrumento utilizado para la evaluación fue una encuesta con preguntas que se detallan en la Tabla 23.

<span id="page-56-1"></span>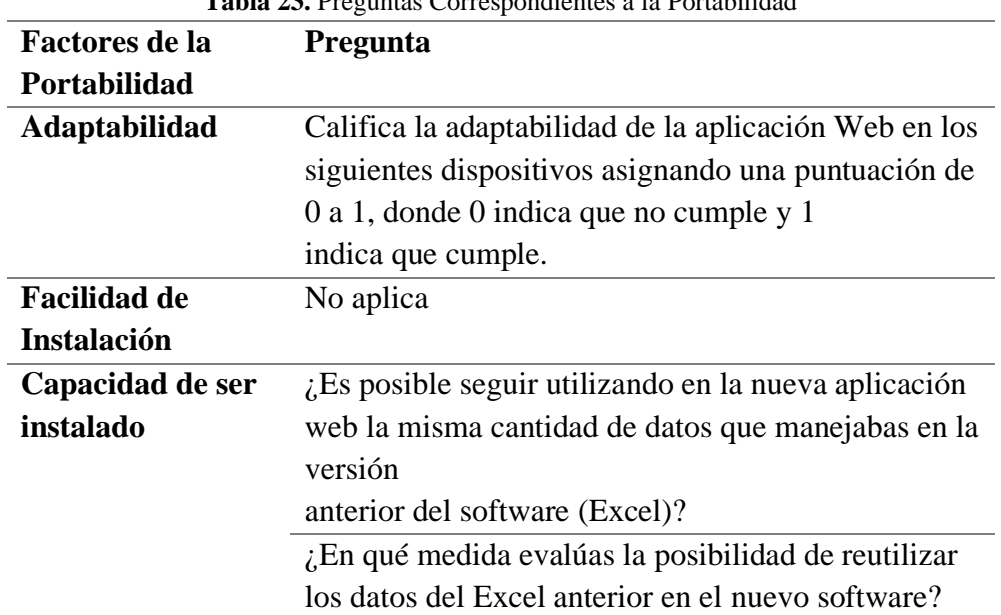

**Tabla 23.** Preguntas Correspondientes a la Portabilidad

*Fuente*. Elaboración propia

Para llevar a cabo el análisis de la información recopilada mediante las encuestas, se definió las siguientes escalas de valoración, las cuales facilitó la clasificación y evaluación de las respuestas obtenidas:

- En cuanto a las respuestas a la pregunta 1, se empleó la siguiente clasificación:
	- o 1 (Cumple)
	- o 0 (No Cumple)
- Clasificación por Dispositivo:
	- o Smart TV
	- o Ordenadores
	- o Tablet
	- o Smartphone
- En la segunda pregunta, se aplicó la siguiente escala de clasificación tanto en la primera como en la segunda subpregunta.
	- o 1 (Máxima Capacidad)
	- o 0 (Nula Capacidad)

A continuación, presentamos la Tabla 24 de equivalencias porcentuales que utilizaremos para evaluar el nivel de adaptabilidad de la aplicación web MIRA.Z

<span id="page-57-2"></span>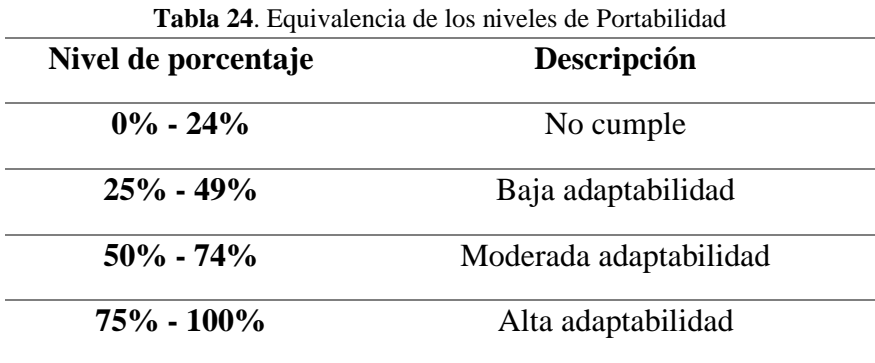

*Fuente*. Elaboración propia

# <span id="page-57-0"></span>**4.1 Análisis de datos**

# <span id="page-57-1"></span>**4.1.1 Adaptabilidad**

En la Figura 25 se presentan los resultados de la encuesta, destacando una percepción positiva de la adaptabilidad de la aplicación web en ordenadores, tablets y smartphones, con puntuaciones de 1 (cumple) en estos dispositivos, logrando una adaptabilidad del 100%. Sin embargo, se evidencia una discrepancia significativa en Smart TVs, donde la aplicación obtuvo una puntuación de 0 (no cumple), reflejando un 60% de adaptabilidad según la opinión de 4 de 10 encuestados.

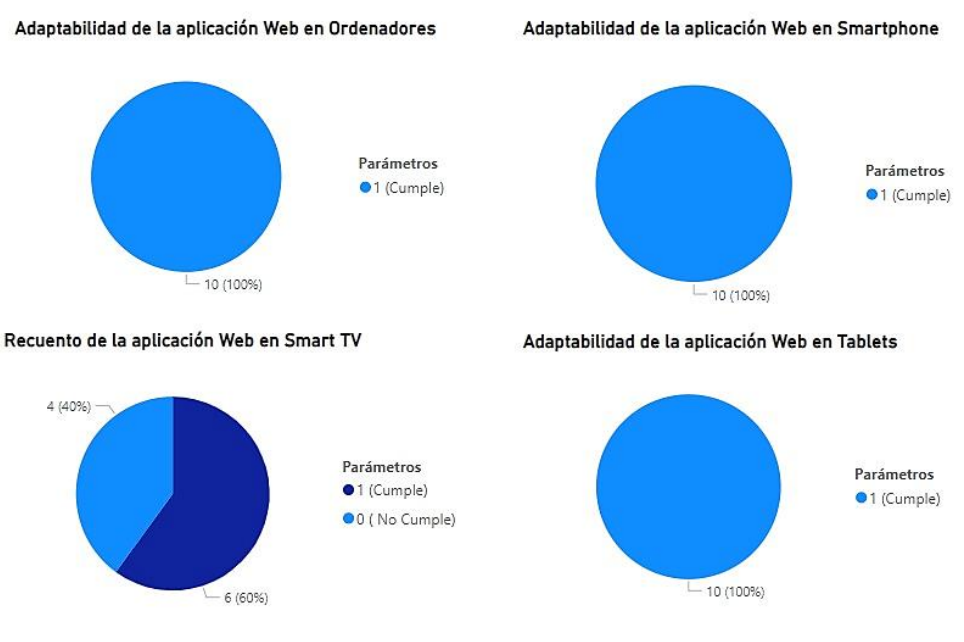

Califica la adaptabilidad de la aplicación Web en los siguientes dispositivos asignando una puntuación de 0 a 1, donde 0 indica que no cumple y 1 indica que cumple.

**Figura 25:** Porcentaje de adaptabilidad en dispositivos

Fuente. Elaboración propia

#### <span id="page-58-1"></span><span id="page-58-0"></span>**4.1.2 Capacidad para ser reemplazado**

Los resultados de la encuesta que se muestran en la figura 26 reflejan una percepción positiva y unánime entre los usuarios sobre la capacidad de reemplazo de la aplicación web MIRA en comparación con la versión anterior en Excel. Con una puntuación máxima de 1(Máxima capacidad) otorgada por los 10 participantes, se alcanzó un 100% de aceptación.

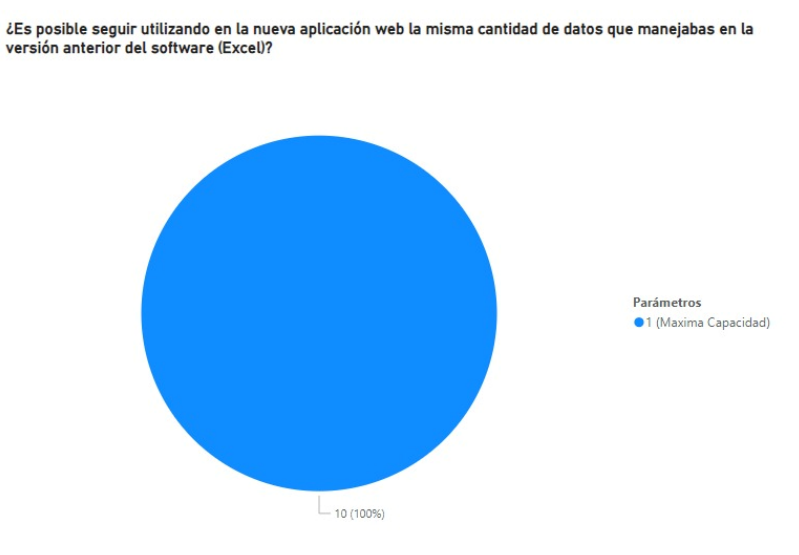

<span id="page-58-2"></span>**Figura 26:** Porcentaje de "Capacidad para ser reemplazado"

#### *Fuente.* Elaboración propia

Los resultados de la encuesta reflejan en la figura 27 una percepción positiva y unánime de los 10 usuarios hacia la capacidad de reemplazo de la aplicación web MIRA. Al evaluar la posibilidad de reutilizar datos del Excel anterior en el nuevo software, el 100% de los participantes votaron por 1, indicando máxima capacidad.

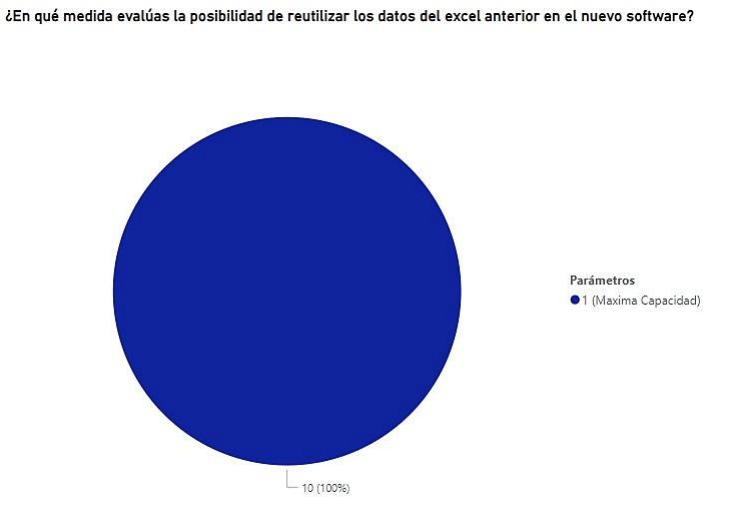

**Figura 27:** Porcentaje de "Capacidad de reutilizar datos"

*Fuente.* Elaboración propia

# <span id="page-59-2"></span><span id="page-59-0"></span>**4.2 Análisis de datos aplicando las métricas**

La Tabla 25 presenta los resultados de las pruebas de adaptabilidad realizadas en cuatro tipos de dispositivos tecnológicos, junto con los subcriterios de evaluación. Los puntajes se obtienen calculando el promedio, siguiendo las directrices establecidas en la Tabla 21.

<span id="page-59-1"></span>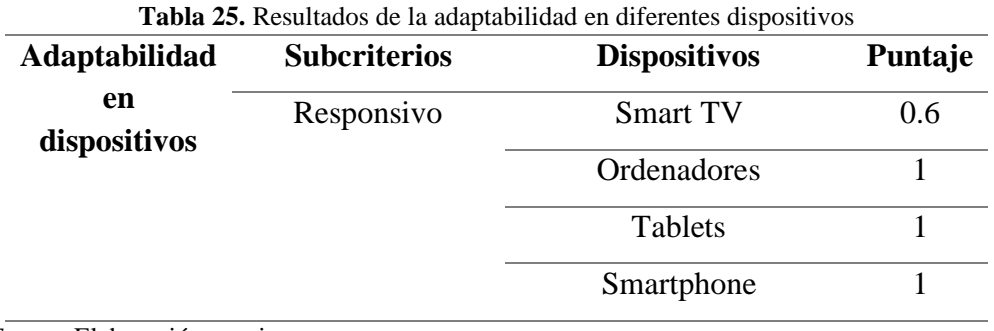

*Fuente.* Elaboración propia

La Tabla 26 exhibe los resultados obtenidos para cada una de las métricas seleccionadas que guardan relación con el parámetro de portabilidad.

<span id="page-60-0"></span>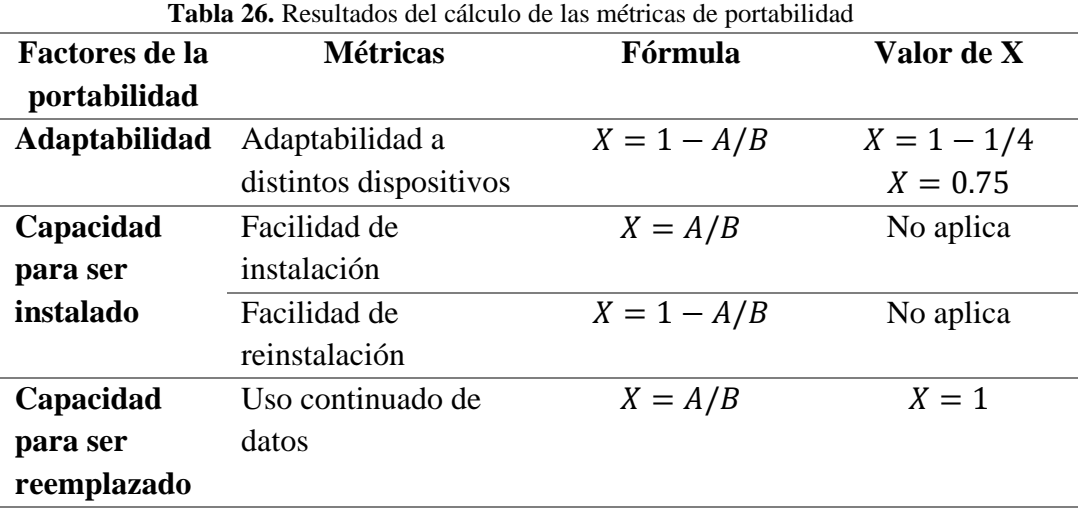

Fuente. Elaboración propia

Los valores resultantes de cada una de las subcaracterísticas asociadas a la portabilidad se presentan de manera porcentual en la Tabla 27, proporcionando así una perspectiva más amplia del resultado global de la portabilidad de la Aplicación Web.

<span id="page-60-1"></span>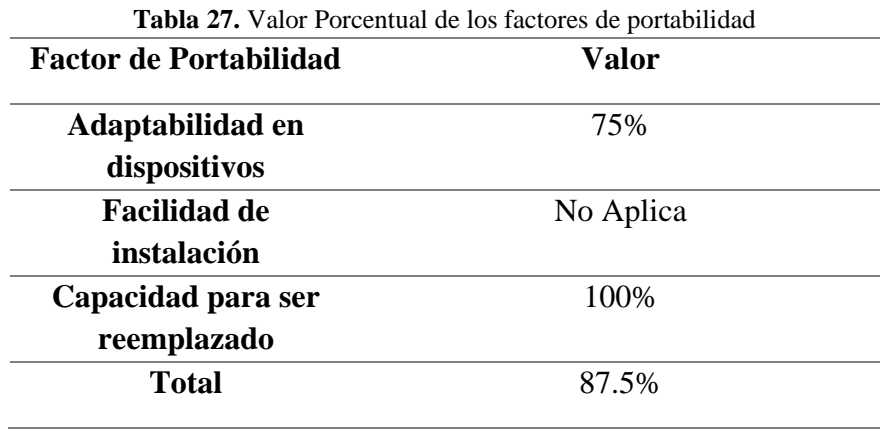

*Fuente.* Elaboración propia

Los resultados indican que la Aplicación Web logra un valor global del 87.5% en portabilidad, obtenido mediante el cálculo de las características del parámetro utilizando las métricas y fórmulas definidas por el estándar ISO/IEC.

# <span id="page-61-0"></span>**CAPÍTULO V. CONCLUSIONES Y RECOMENDACIONES**

# <span id="page-61-1"></span>**CONCLUSIONES**

- La utilización del framework React para el desarrollo de la aplicación web responsive demuestra ser altamente eficaz. Este marco facilita la reutilización de componentes, agilizando así la creación de interfaces de usuario (UI) de alto rendimiento. Esta capacidad de reutilización no solo acelera el proceso de desarrollo, sino que también contribuye a la escritura de código más claro y comprensible.
- La implementación de bibliotecas como exceljs y libreoffice-convert permitió generar informes en Excel y PDF desde la base de datos. Además, el uso de bcrypt y multer mejoró la funcionalidad del sistema, mientras que la adopción de recharts facilitó la creación de gráficos interactivos.
- La aplicación de la norma ISO 25010 junto con métricas adicionales integradas en la ISO 9126 ha evidenciado un desempeño sólido en el aspecto de portabilidad, alcanzando un valor global del 87.5%. Las pruebas manuales de adaptabilidad se ejecutaron en cuatro categorías de dispositivos tecnológicos (smart TV, ordenadores, tabletas y smartphones), arrojando resultados positivos y resaltando la eficacia y versatilidad de la aplicación en diferentes plataformas.

# <span id="page-61-2"></span>**RECOMENDACIONES**

- Aplicar React en el desarrollo de la aplicación ya que su alta capacidad comprensiva y versatilidad permite crear código que se ejecuta tanto en el contexto del servidor como en el cliente. Además, cuenta con una activa comunidad de personas que se reúnen en plataformas como Stack Overflow para aprender, colaborar y compartir conocimientos sobre React.
- Utilizar bibliotecas específicas de React para la visualización de datos, como D3.js o Victory, pues mejora la interactividad de los datos en la aplicación. D3.js es reconocida por su flexibilidad al crear visualizaciones de datos personalizadas mediante la manipulación directa. Por su parte, Victory ofrece una sintaxis clara y concisa para crear gráficos, permitiendo a los desarrolladores añadir rápidamente capacidades de representación de datos a sus aplicaciones sin complicaciones.
- Para medir la portabilidad de la aplicación web, se recomienda el uso de las tablas que contienen factores, métricas y fórmulas publicadas por Macías Guamangate, Y. K., Miranda Caisaluisa, J. L., & Tapia Cerda, V. del C. Estas tablas están basadas en la guía de métricas del estándar ISO 9126 para la gestión de la calidad del software y permiten la evaluación de la portabilidad.

### <span id="page-62-0"></span>**BIBLIOGRÁFIA**

- Anubhav Sharma. (2022). Express JS Tutorial: What is Express in Node JS? Recuperado 4 de junio de 2023, de https://www.simplilearn.com/tutorials/nodejs-tutorial/what-isexpress-js
- Compara Software. (2020). ▷ Fases de la Metodología Scrum 【5 Etapas y 16 Procesos】. Recuperado 5 de febrero de 2024, de https://blog.comparasoftware.com/fasesmetodologia-scrum/
- expressjs.com. (2021). Express Node.js web application framework. Recuperado 4 de junio de 2023, de Https://Expressjs.Com website: https://expressjs.com/
- Figueroa, R. (2008). Metodologías Tradicionales vs Ágiles.
- Gackenheimer, C. (2015). Introduction to React. https://doi.org/10.1007/978-1-4842-1245- 5
- Gómez-Jaramillo, S., Moreno-Cadavid, J., & Zapata-Jaramillo, C. M. (2022). Adaptación de herramientas web para la implementación de un curso masivo colaborativo de desarrollo de software. *Información tecnológica*, *33*(5), 145-154. https://doi.org/10.4067/s0718-07642022000500145
- González, L. A. E., Acosta, N. J., & Tovar, J. L. G. (2017). Estándares para la calidad de software. *Tecnología Investigación y Academia*, *5*(1), 75-84. Recuperado de https://revistas.udistrital.edu.co/index.php/tia/article/view/8388
- González, L. O. P. (2007). Microsoft Excel: una herramienta para la investigación. *Medisur*, *4*(3), 68-71. Recuperado de https://mwedisur.sld.cu/index.php/medisur/article/view/225
- Guérin, B.-A. (2018). *ASP .NET con C# en Visual Studio 2017*. 582.

International Organization for Standardization. (2011). Iso 25010. Recuperado 5 de febrero de 2024, de Iso25000.Com website: https://iso25000.com/index.php/en/iso-25000 standards/iso-25010%0Ahttp://iso25000.com/index.php/normas-iso-25000/iso-25010%0Ahttps://www.iso25000.com/index.php/en/iso-25000-standards/iso-25010%0Ahttps://iso25000.com/index.php/en/iso-25000-standards/iso-25

- Luján-Mora, S. (2002). *Programación de aplicaciones web: historia, principios básicos y clientes web*.
- Macías Guamangate, Y. K., Miranda Caisaluisa, J. L., & Tapia Cerda, V. del C. (2021). Medición de usabilidad y portabilidad de una Aplicación Web desarrollada con tecnología PWA. *ConcienciaDigital*, *4*(4), 6-27. https://doi.org/10.33262/concienciadigital.v4i4.1882
- Microsoft. (2022). Visual Studio: IDE y Editor de código para desarrolladores de software y Teams. Recuperado 5 de febrero de 2024, de Microsof Build website: https://visualstudio.microsoft.com/es/
- Ricardo, A.-V. (2020). *Agricultura inteligente en México: Analítica de datos como herramienta de competitividad*.
- Roa, P. A., Morales, C., & Gutiérrez, P. (2015). Norma ISO/IEC 25000. *Tecnología Investigación y Academia*, *3*(2), 27-33. Recuperado de https://revistas.udistrital.edu.co/index.php/tia/article/view/8373

#### <span id="page-63-0"></span>**ANEXOS**

#### **Anexo 1 Cuestionario para evaluar la Portabilidad de la Aplicación Web MIRA**

#### **Portabilidad de la Aplicación Web MIRA**

#### **Adaptabilidad**

**Califica la adaptabilidad de la aplicación Web en los siguientes dispositivos asignando una puntuación de 0 a 1, donde 0 indica que no cumple y 1 indica que cumple.**

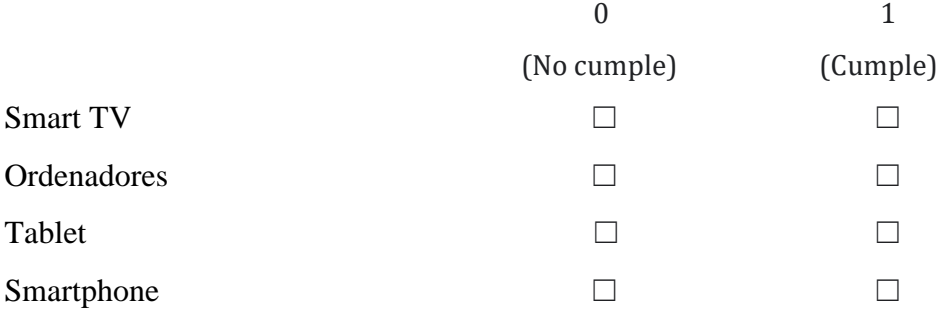

#### **Capacidad para ser reemplazado**

**Evalúa la capacidad de reemplazo de la aplicación web MIRA en una escala del 0 al 1, donde 0 representa una capacidad nula y 1 indica la máxima capacidad.**

0 1

(Nula capacidad) (Máxima capacidad)

¿Es posible seguir utilizando en la nueva aplicación web la misma cantidad de datos  $□$ que manejabas en la versión anterior del software (Excel)?  $\Box$  i.En qué medida evalúas la posibilidad de  $\Box$ 

reutilizar los datos del Excel anterior en el nuevo software?

#### **Anexo 2 Enlace del formulario en línea.**

#### <https://forms.gle/5jg9yyntMbpRPL4YA>

# **Anexo 3 Capturas del cuestionario para evaluar la Portabilidad de la Aplicación Web MIRA**

#### Adaptabilidad

La capacidad del software para ajustarse a distintos entornos sin necesidad de utilizar acciones o métodos distintos a los previstos inicialmente. La adaptabilidad abarca aspectos como la capacidad interna de escalabilidad, como campos en pantalla, tablas, volúmenes de transacciones, formatos de reporte, entre otros.

#### Adaptabilidad y

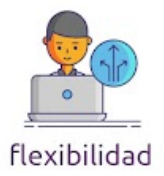

Califica la adaptabilidad de la aplicación Web en los siguientes dispositivos asignando una puntuación de 0 a 1, donde 0 indica que no cumple y 1 indica que cumple.

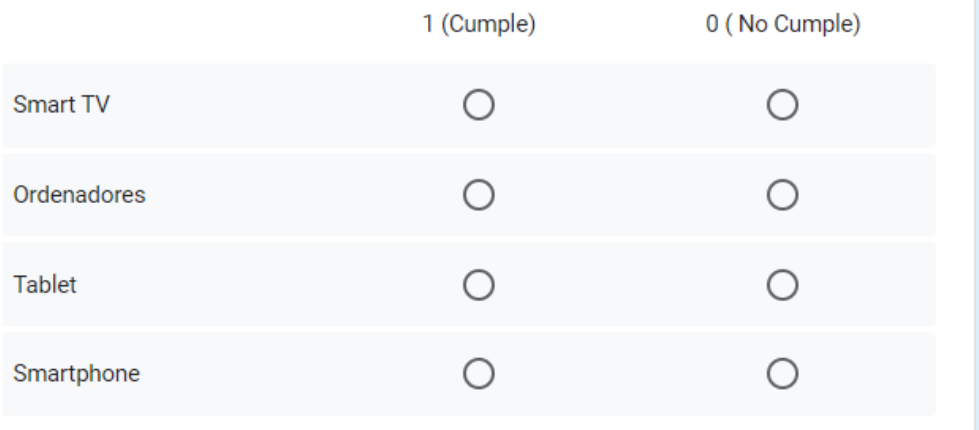

#### Capacidad para ser reemplazado

La aptitud del software para ser reemplazado en lugar de una hoja de cálculo, con el mismo propósito y en el mismo entorno facilitando la recolección automatizada de datos, evitando la entrada manual.

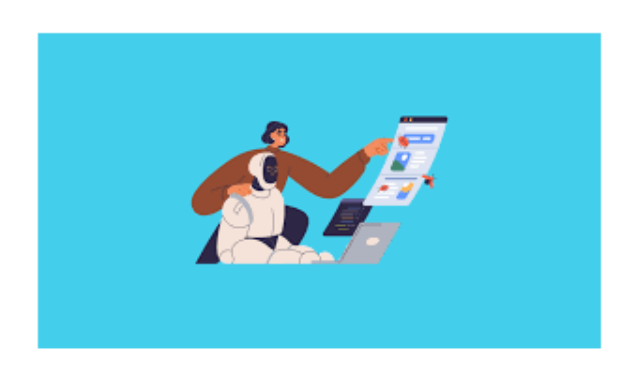

Evalúa la capacidad de reemplazo de la aplicación web MIRA en una escala del 0 \* al 1, donde 0 representa una capacidad nula y 1 indica la máxima capacidad.

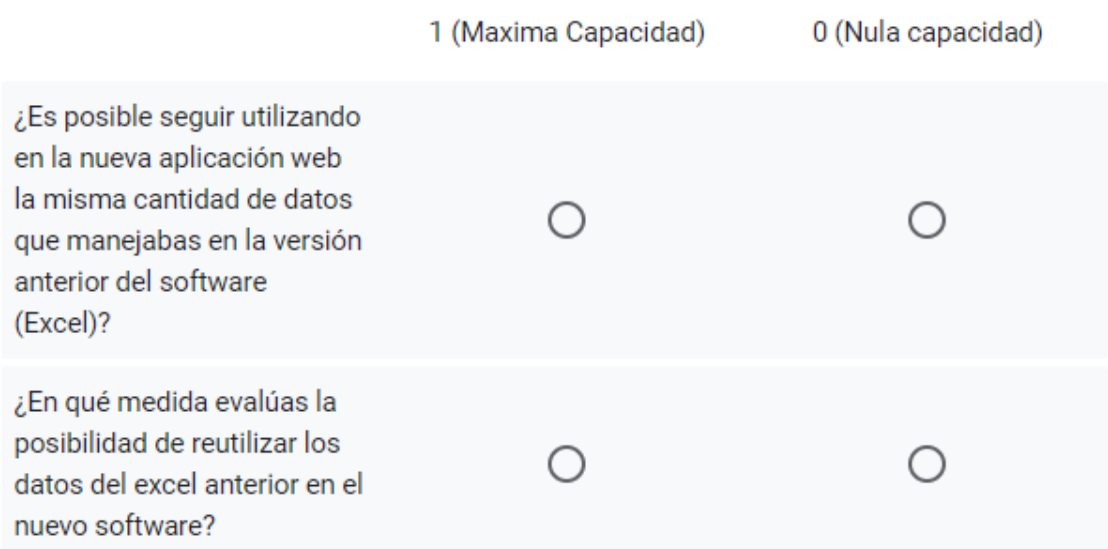

#### **Anexo 4 Resultados de la encuesta.**

Califica la adaptabilidad de la aplicación Web en los siguientes dispositivos asignando una puntuación de 0 a 1, donde 0 indica que no cumple y 1 indica que cumple.

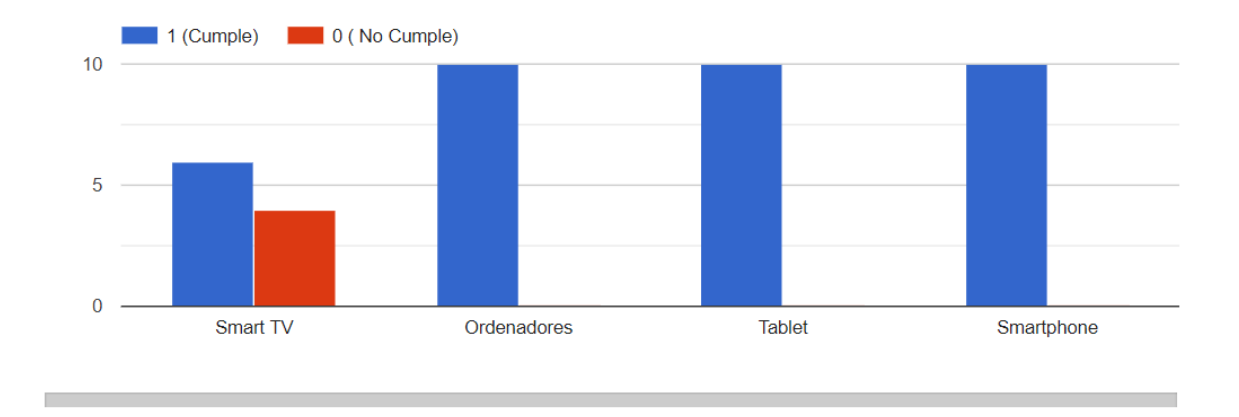

Evalúa la capacidad de reemplazo de la aplicación web MIRA en una escala del 0 al  $\Box$  Copiar 1, donde 0 representa una capacidad nula y 1 indica la máxima capacidad.

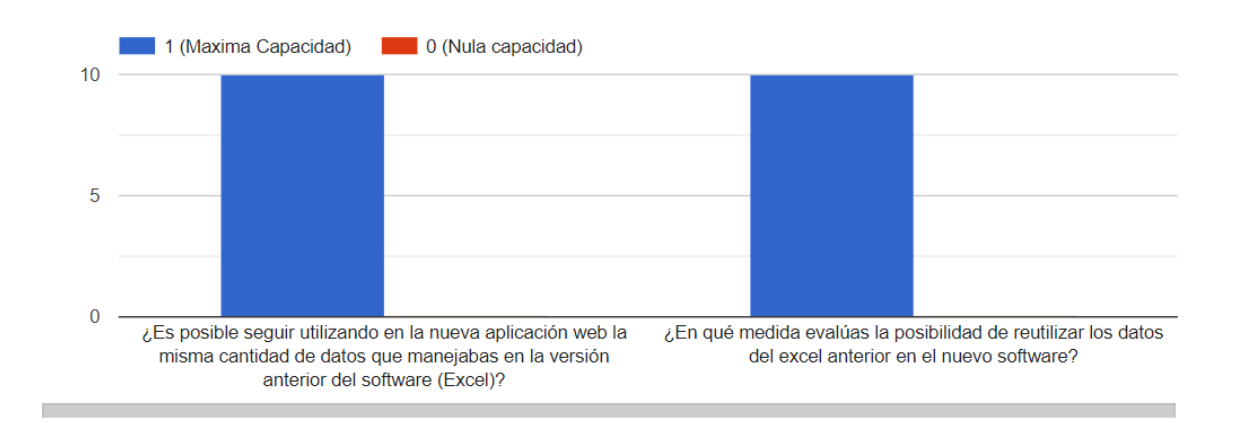

 $\Box$  Copiar